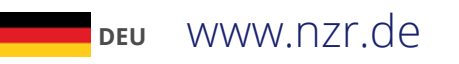

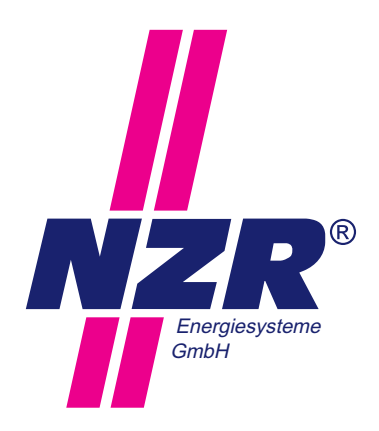

# Produkthandbuch **MC6+ USB**

Installation | Gerätebeschreibung | Bedienung

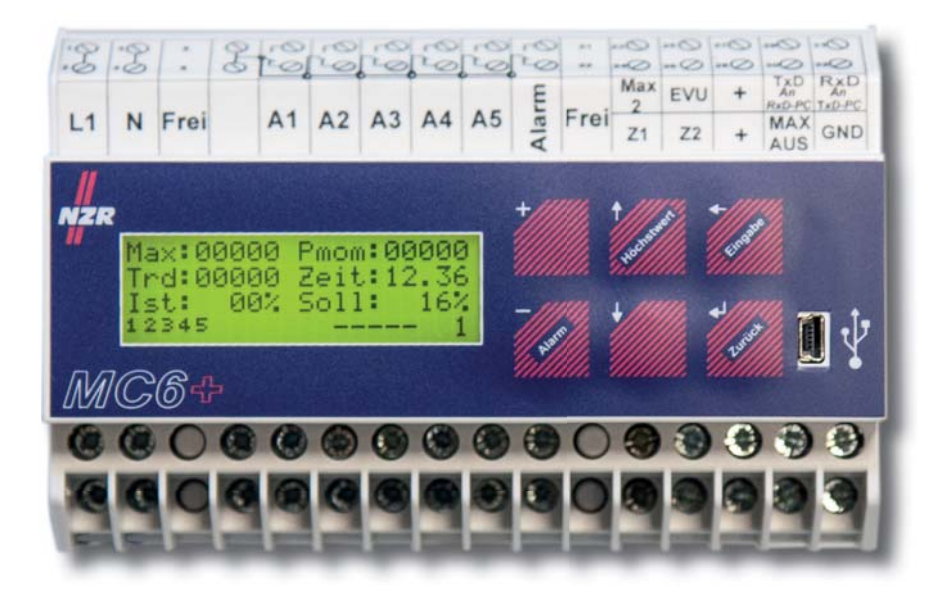

NZR – Ihr Partner für Energiemessung  $\boldsymbol{I}$ 

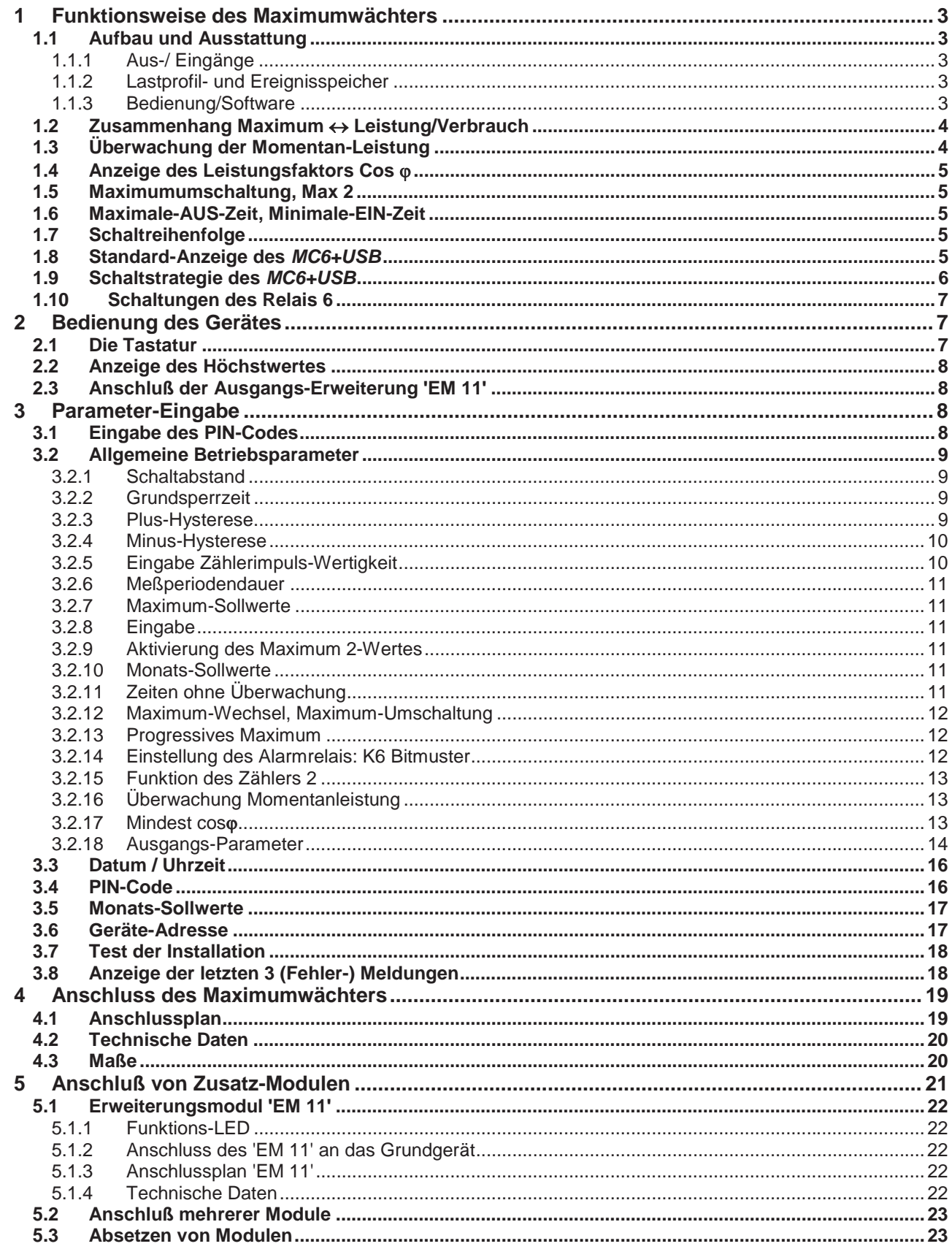

Stand<br>6/2017

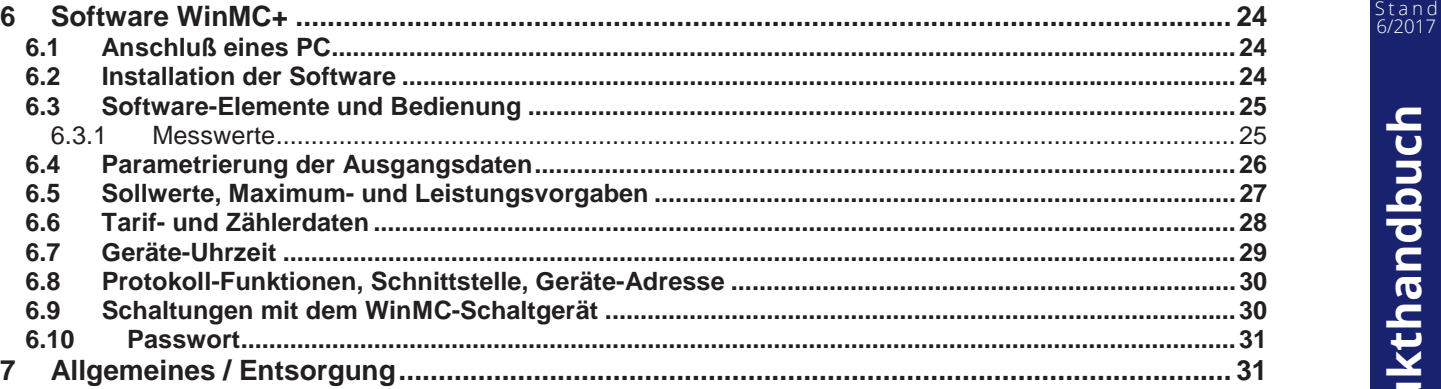

# **Hinweise für die Installation**

Die ortsüblichen Normen, Richtlinien, Bestimmungen und Vorschriften sind einzuhalten. Die Installation des Maximumwächters MC6+USB darf nur von fachkundigem und entsprechend geschultem Personal erfolgen.

Überzeugen Sie sich, dass die Anschlussleitungen nicht beschädigt und während der Verdrahtung des Gerätes spannungsfrei sind.

Das Gerät ist bei Lagerung, Transport und Betrieb vor Feuchtigkeit zu schützen sowie nicht außerhalb der spezifizierten technischen Daten zu betreiben. Es ist während des Betriebs auf die Einhaltung des Temperaturbereichs zu achten.

# **Netzanschluss:**

Zum Betrieb benötigt der *MC6+USB* einen Netzanschluss (230 V, 50 Hz), welcher mit 800 mA abgesichert werden sollte.

#### **Signalleitungen:**

Für den Betrieb des *MC6+USB* müssen **Arbeitsimpulse** und der **Meßperioden-Rücksetzkontakt potentialfrei (als Relaiskontakt oder per Optokoppler)** zur Verfügung stehen. Die Frequenz der Arbeitsimpulse sollte sich im Bereich 0,1 Hz bis 10 Hz bewegen.

Für den Rücksetzkontakt (EVU Impuls) muß eine Schließzeit von 1 sec. (minimal) gewährleistet sein. Dieser muß als Schließer ausgeführt sein.

Zur Signalübertragung wird ein Kabel mit paarig verseilten Adern und einem **gemeinsamen, einseitig aufgelegten Schirm** (z.B. Folie mit Beidraht) empfohlen.

# **Reinigung:**

Das Gerät kann durch ein trockenes oder mit Seifenlösung angefeuchtetes Tuch gesäubert werden. Auf keinen Fall dürfen ätzende oder lösungsmittelhaltige Substanzen zur Reinigung verwendet werden.

#### **Wartung:**

Der Maximumwächter MC6+USB ist wartungsfrei. Bei Schäden (z.B. durch Transport, Lagerung) dürfen vom Anwender keine Reparaturen vorgenommen werden.

3

# **1 Funktionsweise des Maximumwächters**

# **1.1 Aufbau und Ausstattung**

# 1.1.1 Aus-/ Eingänge

Der Maximumwächter *MC6+USB* ist in einem Gehäuse für die Hutschienenmontage aufgebaut. In der Grundversion ist er mit 5 Schaltausgängen und einem Alarmrelais (Wechselkontakte mit gemeinsamer Wurzel, Belastbarkeit 250 V, 1A) ausgestattet. Ein steckbares Erweiterungsmodul liefert 6 zusätzliche Relais-Ausgänge.

Zur Informationsgewinnung verfügt das Gerät über Eingänge für:

- 2 unterschiedliche Zählerimpulse, welche getrennt voneinander im Lastprofilspeicher hinterlegt sind
- 1 Messperiodensignal zur Synchronisation mit dem EVU-Messsatz
- 1 Starklastzeiten-Signal zur Maximum-Umschaltung

Ein zusätzlicher Eingang deaktiviert die Überwachungsfunktion des Gerätes.

# 1.1.2 Lastprofil- und Ereignisspeicher

Mit der optionalen Ausstattung 'LP' speichert das Gerät folgende Daten:

- x 6.000 Messperiodenergebnisse pro Zählereingang (ca. 62 Tage bei 15-Minuten-Messperiode) mit zugehörigem Sollwert
- x 2.500 Ereignisse (Alarm-Meldungen, Parameter-Änderungen)
- x 21.000 Schalthandlungen mit Angabe von aktuellen Messwerten (Trend, Pmom usw.)

Jeder Speicherwert ist mit einem sekundengenauen Zeitstempel versehen.

Alle Parameter sind in einem nichtflüchtigen EEPROM sicher abgelegt, die Speicherdaten in einem batteriegepufferten RAM.

# 1.1.3 Bedienung/Software

Das Gerät verfügt über ein LC-Display mit 4 Zeilen à 20 Zeichen. An diesem Display sind – mit nur wenigen Einschränkungen – alle Parameter und Messwerte des Gerätes ablesbar und einzustellen. Die einfache Bedienung erfolgt über 6 integrierte Tasten.

Zum Schutz gegen unbefugte Veränderung von Parametern ist die Eingabe Pin-Code-geschützt. Der Pin-Code kann am Gerät und mit der Software WinMC+ aktiviert, deaktiviert und geändert werden.

Für übersichtlichere Darstellungen aller momentanen Werte sowie zur Anzeige und Einstellung aller Parameter gibt es zwei Datenschnittstellen (USB und RS232) für den Anschluss eines PCs. Die zum System gehörige Software WinMC+ ist in 2 Varianten verfügbar:

- WinMC+ Als sehr preiswerte Variante für die Bedienung und Darstellung aktueller Messwerte
- WinMC+LP Als komfortables Werkzeug zur vollständigen Bearbeitung evtl. mehrerer Geräte mit Übernahme und Analyse der Lastprofilspeicherdaten

NZR empfiehlt die Verwendung der Software zur übersichtlicheren Parametrierung und zur Dokumentation der Ersteinstellungen des Maximumwächters.

# **Solution 2 A n a n d 2 a n d 2 a n d 3 a n d 3 a n d 3 a n d 3 a n d 4 a n d 3 a n d 4 a n d 5 a n d 6/2017**

Das 'Maximum' ist meßtechnisch eine theoretische Größe. Erfaßt wird vielmehr der **Verbrauch (in kWh) pro Meßperiode**, wobei der Bezug auf die Zeit die Dimension der Leistung (kW) ergibt.

#### **Beispiel: 10 kWh / 0.25 h = 40 kW**

Damit wird deutlich, daß zur Maximumbetrachtung nicht kurzzeitige Verbrauchsspitzen, sondern ausschließlich der Gesamtverbrauch einer Meßperiode von Interesse ist. Anders betrachtet werden nicht kurze Spitzen erfaßt (z.B. Anlaufströme) sondern die durchschnittliche Anschlussleistung in der Meßperiode.

Der Maximumwächter erhält aus den Impulsen des Zählers die Information über die schon verbrauchte Energiemenge seit Beginn der Meßperiode und vergleicht diese mit dem '**Soll**'-Wert bei **optimalem (linearem) Energieverbrauch**.

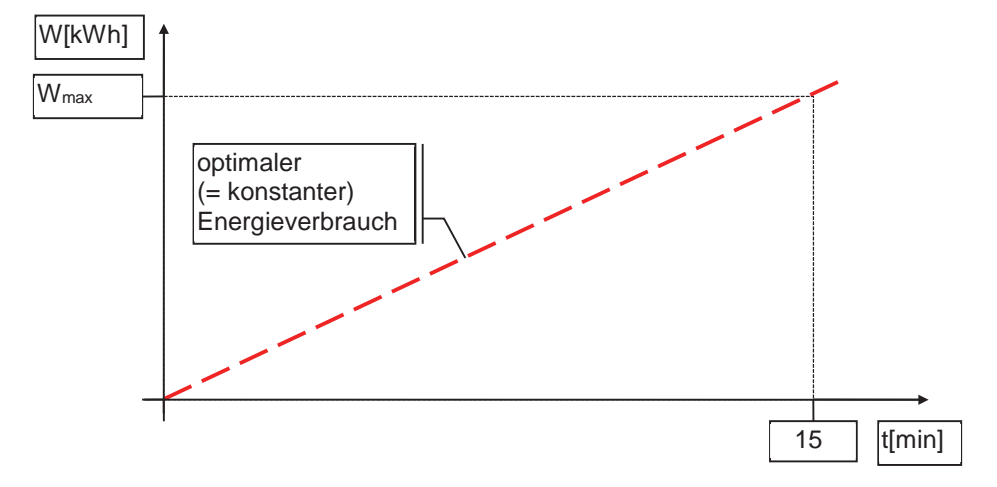

Bei Überschreitung dieses zum jeweiligen Zeitpunkt optimalen Verbrauchswertes schaltet der Maximumwächter in Abhängigkeit von eingestellten Zeiten und Prioritäten seine Ausgänge.

**Beispiel**: Um ein Maximum von 40 kW zu halten, dürfen pro Meßperiode von 15 min. nicht mehr als 10 kWh verbraucht werden. Nach 20 % der Zeit (= 3 min.) dürfen damit auch 20 % der Energiemenge verbraucht sein  $(\Rightarrow 2 \text{ kWh})$ . Bei Überschreitung dieses Wertes wird der Maximumwächter unter Berücksichtigung von Zeit- und anderer Überwachungsparameter eingreifen.

> Wenn nun aber in den ersten 10 Minuten der Messperiode nur 3 kWh verbraucht wurden (was einer mittleren Leistung von 18 kW entspricht), wird der Maximumwächter für die restlichen 5 Minuten einen Verbrauch von noch 7 kWh (oder eine mittlere Leistung von 84 kW) zulassen.

#### **1.3 Überwachung der Momentan-Leistung**

Um vor allem aus technischen Gründen (Belastung der Einspeisung/ des Trafos) auch kurzzeitige Leistungsspitzen zu vermeiden, ist der MC6+USB mit dieser zusätzlichen Funktion ausgestattet.

Falls diese Funktion genutzt werden soll, ist die maximal erlaubte Momentan-Leistung ('Pmom Absch.') einzutragen. Bei Erreichen und Überschreiten dieses Wertes wird der MC6+USB - unabhängig von aktuellen Maximumwerten – mit Schaltungen beginnen. Ein zweiter Wert ('Pmom Einsch.') gibt den Leistungswert vor, bei dessen Unterschreitung die Schaltmassnahmen zurückgenommen werden.

# 1.4 Anzeige des Leistungsfaktors Cos o

Der Maximumwächter MC6+USB ist mit zwei Zählereingängen ausgestattet. Der Eingang 'Z1' ist immer mit dem Wirkimpuls des EVU-Messsatzes (bzw. eines eigenen Impulsgeberzählers) zu verbinden. Der Zählereingang 'Z2' kann zur Bestimmung des Cos  $\varphi$ , zur parallelen Protokollierung einer zweiten Größe (z.B. Lastprofil einzelner Verbraucher oder Erzeugungsprofil eines BHKW) oder auch zur Addition auf die gemessenen Werte des Zählers Z1 genutzt werden.

# **1.5 Maximum Umschaltung, Max 2**

Manche Stromverträge beinhalten eine Starklast- bzw. eine Schwachlastregelung. Danach wird auf ein Signal des Stromversorgers der Maximum Sollwert umgeschaltet. Dieses kann eine kurzfristige Verminderung, z.B. im Mittags-Bereich, oder eine Erhöhung bzw. Freigabe des Sollwertes, z.B. in der Nacht, bedeuten. Der Maximumwächter MC6+USB verarbeitet 2 Eingangssignale, welche eine Freigabe des Maximums bewirken und eine Umschaltung von Max1 auf Max2 durchführen.

# **1.6 Maximale-AUS-Zeit, Minimale-EIN-Zeit**

Um auch kritische Verbraucher ohne Betriebsstörung zur Maximumüberwachung nutzen zu können, werden Maximale-Aus-Schaltzeiten gegen zu langes Abschalten und Minimale-EIN-Schaltzeiten zur ausreichenden Erholung vergeben. Diese Zeiten werden streng eingehalten - auch dann, wenn dadurch eine Maximum Überschreitung in Kauf genommen werden muß.

**ACHTUNG**: Die Vergabe zu langer Min.-EIN-Zeiten oder zu kurzer Max.-AUS-Zeiten kann den Erfolg der Maximumüberwachung wesentlich mindern und damit den Spareffekt verhindern. Erfahrungsgemäß dürfen die meisten Verbraucher 3-5 min. (oft auch wesentlich länger) abgeschaltet werden. Dagegen ist eine Erholzeit von 1-2 min. ausreichend.

# **1.7 Schaltreihenfolge**

Jedem der 5 Überwachungs-Ausgänge wird eine Priorität zugeordnet, welche die Schaltreihenfolge bestimmt. Diese wird streng beachtet. Ausnahmen erscheinen durch die Berücksichtigung der Max.- und Min.-Zeiten. So kann der Verbraucher mit geringer Priorität u.U. noch nicht abgeschaltet werden, weil dessen Mindest-EIN-Schaltzeit noch nicht abgelaufen ist. Stattdessen wird dann der Ausgang mit der nächst höheren Priorität gewählt.

# **1.8 Standard-Anzeige des** *MC6+USB*

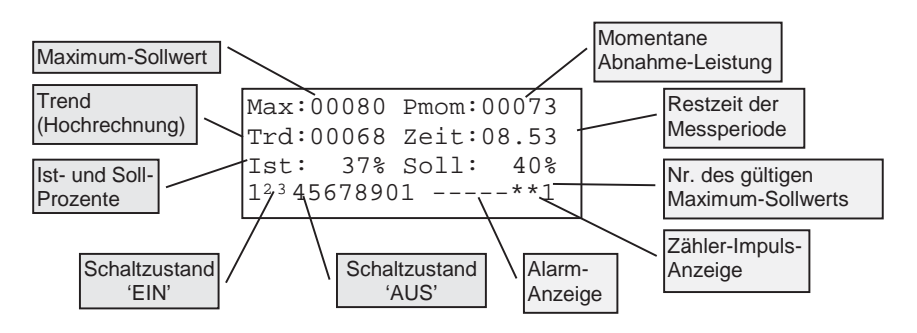

Diese Anzeige ist im Display des Gerätes üblicherweise zu sehen. Sie wird nur zur Bedienung/Einstellung manuell verändert. Nach ca. 4 Minuten ohne Betätigung der Tastatur schaltet der MC6+USB automatisch wieder zu dieser Standardanzeige zurück.

Als dauerhafte Alternative kann – nur bei der Einrichtung der cos-0-Überwachung – statt des Maximum-Sollwertes und des Trend der minimal erlaubte cos-<sub>0</sub> und der durchschnittliche cos-<sub>0</sub> der Messperiode angezeigt werden.

// Produkthandbuch **// Produkthandbuch**

S t a n d

Bedeutung der dargestellten Werte:

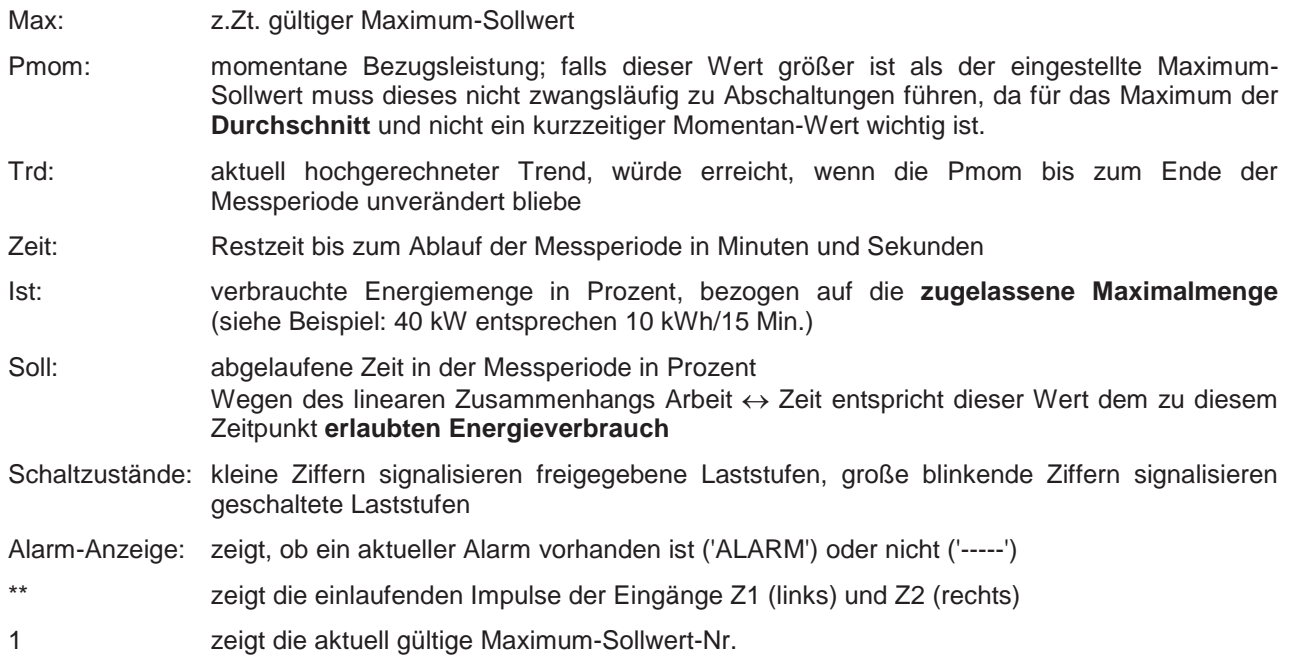

Die **'Zähler-Impuls-Anzeige'** blinkt etwa im Rhythmus der ankommenden Zählerimpulse. Diese Anzeige wird von der Software gesteuert und ist damit nicht immer zeitparallel zum Zählerimpuls.

# **1.9 Schaltstrategie des** *MC6+USB*

Um ein stetiges Pendeln um den Sollwert und die damit verbundenen Schalthandlungen zu vermeiden, ist der *MC6+USB* mit einer variablen Schalthysterese ausgestattet.

Für Abschaltungen beginnt diese mit einer vom Anwender zugelassenen Überschreitung zu Beginn der Meßperiode und nimmt linear zum Ende der Meßperiode ab. Damit wird zu Beginn der Meßperiode eine Abschaltung dann durchgeführt, wenn eine größere Überschreitung des aktuellen Sollwertes vorliegt, zum Ende der Meßperiode auch schon bei geringsten Überschreitungen.

Umgekehrt gilt für Zuschaltungen eine ebenfalls einstellbare notwendige Unterschreitung. Erst, wenn dieser Wert unterschritten ist, werden die Ausgänge wieder freigegeben (Ausnahme: Maximale-AUS-Zeit ist abgelaufen).

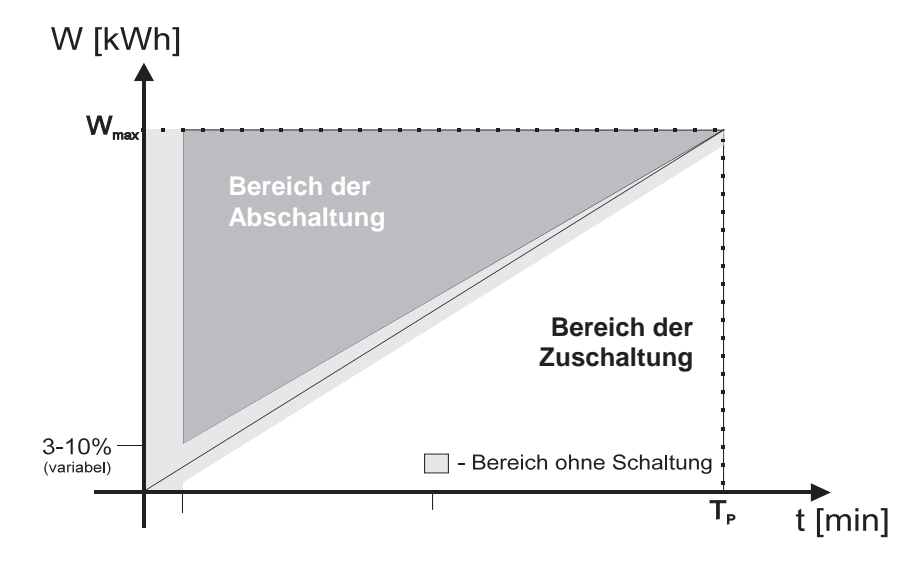

Darüber hinaus werden Schaltungen in einer vom Anwender bestimmten Zeit nach Beginn der Messperiode (Grundsperrzeit) verhindert, um zunächst Daten für eine fundierte Beurteilung zu erhalten.

In der zweiten Hälfte der Messperiode wird zusätzlich zu den hier beschriebenen Abschaltbedingungen der Trend berücksichtigt. Sofern dieser den eingestellten Maximumsollwert überschreitet, werden Schaltmassnahmen durchgeführt.

Der Zeitpunkt, ab dem diese Überwachung eingreift, ist bei Geräten, welche nach dem 01.05.05 geliefert wurden, mit der Software WinMC+ bzw. WinMC+ LP änderbar.

# **1.10 Schaltungen des Relais 6**

Das Relais 6 dient im Wesentlichen als Alarmrelais. Es schaltet bei folgenden Zuständen:

- x Signal bei abgeschaltetem *MC6+USB* Solange der *MC6+USB* spannungslos ist, ist der Öffner geschlossen. Eine daran angeschlossene Signaleinrichtung (Sirene, Warnlampe o.ä.) ist aktiv, bis der *MC6+USB* fehlerfrei arbeitet und den Kontakt öffnet.
- Signal bei Alarmen

Es ist einstellbar, bei welchen Alarmen dieses Relais geschaltet werden soll. Eine genaue Beschreibung dazu finden Sie unter Kapitel 3.2.14.

# **2 Bedienung des Gerätes**

Der Maximumwächter wird über die eingebaute Tastatur in Verbindung mit dem LC-Display oder von einem Windows PC mit der Software *WinMC+* über Datenschnittstellen (LAN / USB / RS232) bedient.

# **2.1 Die Tastatur**

Zur Bedienung ist der Maximumwächter mit 6 Tasten ausgestattet. Diese haben folgende Bedeutung:

- '**+**': Sofern in der Anzeige ein änderbarer Parameter gezeigt ist, wird der Parameter bei Betätigung dieser Taste um 1 erhöht. Bei Betätigung in der Standard-Anzeige wird in ein Test-Menü zur Schaltung der Relais-Ausgänge (bewusste Ein-und Abschaltung zum Test der Installation) umgeblättert.
- '-': Analog zur '**+**'-Taste wird der Parameter mit dieser Taste um 1 vermindert.
- 'Alarm': Bei Betätigung in der Standardanzeige wird ein evtl. vorhandener Alarm quittiert.

'<sup>1</sup>': Während der Parameter-Eingabe blättert sie im Menü. Während der Standardanzeige schaltet 'Höchstwert': diese Taste zur Anzeige des bisherigen Höchstwertes.

- $\forall$ : Diese Taste schaltet das Standard-Display auf die Anzeige des cos-o-Wertes und zurück. Während der Parameter-Eingabe blättert sie im Menü.
- 'Eingabe': Bei Betätigung dieser Taste wird von der Standard-Anzeige in die Parameter-Anzeigen (Eingabe-Modus) gewechselt. Im Eingabe-Modus wird mit dieser Taste der Eingabe-Cursor um eine Stelle nach rechts verschoben.
- 'Zurück': Diese Taste schaltet vom Standard-Display zur Eingabe von weiteren, besonderen Betriebsparametern. Diese sind die Uhrzeit, der PIN-Code und die voreingestellten Monats-Sollwerte.

Nach der Parameter-Eingabe wird mit dieser Taste das Eingabe-Display verlassen und alle Werte im EEPROM gespeichert.

#### **Allgemeiner Hinweis:**

In der Standardanzeige gelten die Beschriftungen der Tasten, im Eingabemodus gelten die Symbole in der linken oberen Ecke der Tasten.

# 2.2 Anzeige des Höchstwertes

Der MC6+USB ermöglicht die Anzeige des bisherigen Höchstwertes **seit der letzten Nullstellung**. Diese Anzeige wird durch Betätigung der '<sup>\*</sup>'-Taste während der Standardanzeige aufgerufen.

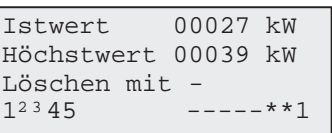

Mit Betätigung der '--' -Taste wird der Wert auf 0 zurückgesetzt. Mit der 'Zurück'-Taste wird auf die Standardanzeige zurückgeschaltet.

#### **2.3 Anschluß der Ausgangs-Erweiterung 'EM 11'**

Der Maximumwächter MC6+USB bearbeitet in der Grundausführung 5 Ausgänge. Mit einem Zusatzmodul kann die Zahl der Ausgänge auf 11 erweitert werden.

Dieses Zusatzmodul 'EM 11' enthält wie das Grundgerät Wechselkontakte, von denen je 3 mit einer gemeinsamen Wurzel versehen sind.

Der Anschluß des Zusatzmoduls erfolgt an der rechten Seite des MC6+USB. Dazu wird der vorhandene Schutzkleber entfernt und das Modul mit seiner Stiftleiste angeschlossen.

Zum Anschluß muss es bereits auf der Hutschiene montiert sein.

Ein selbständiges Lösen der Verbindung ist zwar unwahrscheinlich, sollte aber durch zusätzliche Befestigungsklemmen ausgeschlossen werden.

Eine Freigabe oder Parametrierung im Grundgerät ist nicht notwendig. Die MC6+USB erkennt eine angeschlossene Erweiterung automatisch. Sobald das Grundgerät die Erweiterung erkannt hat, werden die zugehörigen Ausgangsziffern im Standard-Display sichtbar.

# **3 Parameter-Eingabe**

Der Maximumwächter MC6+USB verarbeitet für die unterschiedlichen Funktionen und Vorgehensweisen individuell anzupassende Parameter. Diese werden auf sehr einfache Weise eingestellt. Bei der Entwicklung dieses Gerätes wurde bewusst auf eine Menü-Struktur mit verzweigenden Ästen verzichtet. Mit sehr wenigen Ausnahmen (Uhrzeit, PIN-Code und Monats-Sollwerte) sind alle Parameter innerhalb einer Display-Gruppe sichtbar. Sie sind ringförmig angeordnet und mit den Tasten ' $\uparrow$ ' und  $\downarrow$ ' zu erreichen.

Der Parameter, welcher sich gerade im Zugriff befindet, ist von den Zeichen '»' und '«' eingefasst.

Mit den Tasten ' $\uparrow'$ ' und  $\downarrow'$ ' wird der Eingabe-Fokus bewegt. Falls dieser am oberen bzw. unteren Rand des Displays steht, wird der Inhalt um jeweils 1 Zeile geblättert.

# **3.1 Eingabe des PIN-Codes**

Falls vorgesehen ist zunächst der PIN-Code einzutragen:

Pincode Abfrage Pincode: 0000

Dazu wird der PIN-Code mit den Tasten '**+**' und '–' eingetragen. Die Tasten '↑' und '↓' bewegen den Cursor (blinkende Ziffer).

Bei einer fehlerhaften Eingabe zeigt MC6+USB die Meldung 'PIN EXAKT EINGEBEN!'

9

# **3.2 Allgemeine Betriebsparameter**

Nach Aufruf des Eingabe-Displays mit der 'Eingabe'-Taste erscheinen am Display die zuletzt bearbeiteten Parameter. Diese Beschreibung beginnt mit dem ersten Wert nach den Ausgangsparametern.

# 3.2.1 Schaltabstand

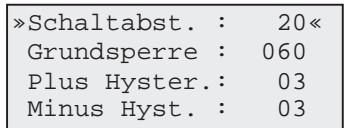

Der Schaltabstand bestimmt die Mindest-Zeit zwischen 2 Schalthandlungen.

Damit wird gewährleistet, daß nicht kurzfristig alle angeschlossenen Verbraucher abgeschaltet werden, sondern nach jeder Schalthandlung die Auswirkungen überprüft werden. Erst nach Ablauf des Schaltabstandes kann der nächste Kanal abgeworfen werden.

Der Schaltabstand wird in Sekunden eingetragen und kann bis zu 60 Sekunden betragen.

# 3.2.2 Grundsperrzeit

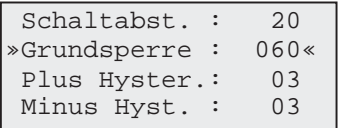

Nach Betätigung der '↓'-Taste bewegt sich der Eingabe-Fokus zur nächsten Zeile.

Die Grundsperrzeit gibt vor, in welcher Zeit nach Beginn einer Messperiode keine Schaltungen durchgeführt werden. In diesem Zeitraum gibt es keine maximumbedingten Ab- oder Zuschaltungen. Nur wegen abgelaufener Maximal-Ausschaltzeiten kann es zu einer Schalthandlung kommen.

Die Grundsperrzeit wird in Sekunden eingetragen und kann maximal 180 Sekunden betragen.

# 3.2.3 Plus-Hysterese

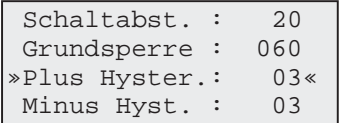

Nach Betätigung der '↓'-Taste bewegt sich der Eingabe-Fokus zur nächsten Zeile.

Dieser Parameter beeinflußt die Schärfe der Überwachungsfunktion.

Er gibt an, ob zu Beginn einer Meßperiode schon bei geringfügigen Überschreitungen eingegriffen werden soll oder ob noch abgewartet werden kann. Die erlaubte Überschreitung nimmt dabei vom Anfangswert (z.B. 5%) linear zum Ende der Meßperiode auf 0 ab.

- **Beispiel**: Zu Beginn der Meßperiode ist eine Überschreitung von 5% erlaubt, nach 10% der Zeit noch 4,5%, nach 50 % der Zeit noch 2,5%, nach 90% der Zeit noch 0,5%.
- ACHTUNG: Wenn dieser Wert zu hoch gewählt wird, kann es wegen später Reaktionen des Wächters zu Maximum-Überschreitungen kommen. Die Plus-Hysterese ist in Abhängigkeit von dem schaltbaren Leistungspotenzial zu sehen. Bei hoher schaltbarer Leistung kann die Hysterese größer gewählt werden als bei geringem Schaltpotenzial.

Der maximale Einstellwert beträgt **10%.**

# 3.2.4 Minus-Hysterese

Nach Betätigung der '↓'-Taste bewegt sich der Eingabe-Fokus zur nächsten Zeile.

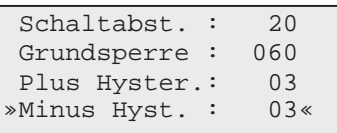

Dieser Parameter beeinflußt ebenfalls die Schärfe der Überwachungsfunktion. Er gibt die notwendige momentane Unterschreitung des Verbrauchswertes für eine Freigabe abgeschalteter Ausgänge an.

ACHTUNG: Wenn dieser Wert zu hoch gewählt wird, werden die Verbraucher erst nach langer Abschaltzeit wieder freigegeben.

Der maximale Einstellwert beträgt **10%.**

3.2.5 Eingabe Zählerimpuls-Wertigkeit

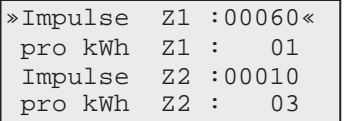

Nach Betätigung der '↓'-Taste bewegt sich der Eingabe-Fokus zur nächsten Zeile. In den nächsten 4 Zeilen werden die Impulswertigkeiten der beiden Zählereingänge eingetragen.

Zur Bestimmung der Impulswertigkeit müssen folgende Angaben vom Zähler abgelesen werden:

- Die sekundäre Impulswertigkeit des Zählers, welche auf dem Typenschild zu finden ist. Es ist zu beachten, dass moderne Zähler mehrere Angaben zu Impulswertigkeiten aufweisen können. Sofern die richtige Angabe nicht eindeutig zu bestimmen ist, sollte der Netzbetreiber befragt werden
- x Der Wandlerfaktor, welcher vom Wandler direkt abgelesen werden kann oder auch vom Zähler. Dort befindet sich – häufig auf dem Klemmendeckel – eine Angabe zum Faktor, mit dem die Zählerangaben zu multiplizieren sind. Der Wandlerfaktor kann sich aus den Stromwandlern und ggf. zusätzlich aus den Spannungswandlern bilden.

Die erste Zahlenwert 'Impulse' kann fünf Stellen beinhalten, der zweite ist auf den Wert 60 beschränkt. Die Angaben **müssen ggf. auf ein entsprechendes Maß gekürzt werden,** da zu große Zahlenwerte zu einem internen Überlauf der Variablen führen können.

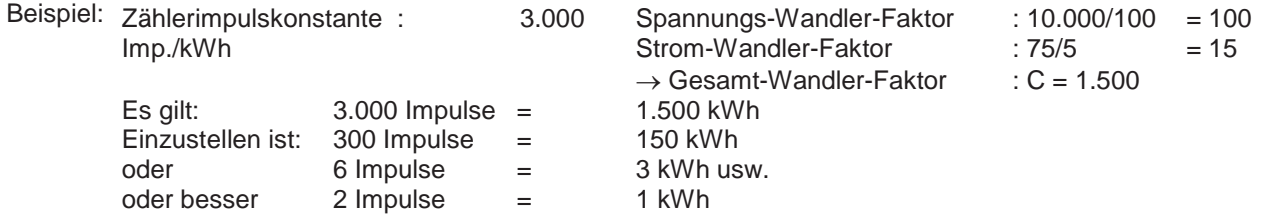

Falls kein Spannungswandler vorhanden ist, gilt als Gesamt-Wandler-Faktor das Stromwandler-Verhältnis. Sollten auch keine Stromwandler eingesetzt sein, ist als Gesamt-Wandler-Faktor der Wert C=1 zu verwenden.

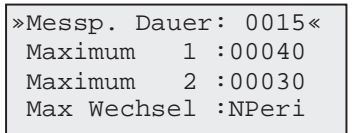

Als nächster Parameter wird die Meßperiodendauer vergeben. Diese beträgt typisch 15 Minuten, in Ausnahmen auch 10, 30 oder 60 Minuten. Da hier nur diese Werte auswählbar sind ergibt sich bei jeder Betätigung der '+'- und '-' -Tasten ein Wechsel zur nächst größeren bzw. kleineren Alternative.

# 3.2.7 Maximum-Sollwerte

# 3.2.8 Eingabe

Der Maximumwächter *MC6+USB* verarbeitet 2 unterschiedliche Sollwerte, welche in der Anzeige

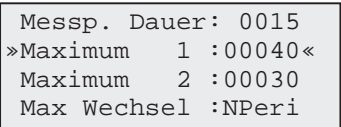

programmiert werden. Die Eingabe erfolgt wiederum mit den '+'- und '-' -Tasten. Es können bis zu 59999 kW eingestellt werden.

Danach wiederholen sich die Schritte für den Wert des zweiten Sollwertes.

# 3.2.9 Aktivierung des Maximum 2-Wertes

Mit dem Eingang 'Max-2' wird auf den als Maximum 2 eingetragenen Sollwert umgeschaltet. Die Art der Umschaltung wird durch den Parameter 'Max Wechsel' bestimmt und dort beschrieben.

# 3.2.10 Monats-Sollwerte

Einige Stromverträge beinhalten die 'Monatspreis-Regelung'. Danach wird der gemessene Monatshöchstwert abgerechnet und ist – im Gegensatz zur 'Jahrespreis-Regelung' - nicht mehr relevant.

Für Anwender dieser Monatspreis-Regelung, vor allem für Betriebe mit jahreszeitlich oder saisonal schwankenden Leistungen, ist es wichtig, die Sollwerte diesen Phasen hohen oder schwachen Leistungsbedarfes anzupassen. Dazu bietet MC6+USB die Möglichkeit, für jeden Monat die Sollwerte Maximum 1 und Maximum 2 einzutragen. Nach geräteinterner Uhrzeit liest der MC6+USB den richtigen Wert aus dem Speicher und setzt ihn als aktuellen Sollwert ein.

Solange ein Monatswert den Wert '0' beinhaltet, greift der MC6+USB auf den Standardwert zurück.

# 3.2.11 Zeiten ohne Überwachung

Durch setzen des Eingangs 'Max AUS' wird die Maximumüberwachung deaktiviert. Der MC6+USB arbeitet wie gewohnt, führt aber keine Schaltungen durch. Dieses geschieht in Abhängigkeit vom Stromvertrag zu Zeiten, in denen keine Maximummessung erfolgt, z.B. in der Nacht.

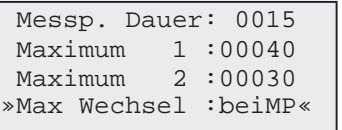

Die Maximumumschaltung durch den Eingang 'Max 2' muss – wiederum in Abhängigkeit vom Stromvertrag – sofort bei Setzen des Signales oder erst mit Beginn der nächsten Messperiode erfolgen.

Durch den Parameter 'Max Wechsel' wird festgelegt, ab wann das Gerät den neuen Sollwerte nutzt:

- beiMP: mit Beginn der neuen Messperiode
- sofor: sofort

Die Einstellung erfolgt wie gewohnt mit der '+'-Taste.

#### 3.2.13 Progressives Maximum

Mit dieser Eingabe kann der Maximumwächter so eingestellt werden, dass nach einer Maximumüberschreitung für den Rest des Monats der überschrittene Wert als neuer Sollwert gilt. Dazu wird der Höchstwert in den jeweiligen Monats-Sollwert geschrieben.

Mit Beginn des neuen Monats wird – je nach Einstellung – auf den neuen Monats-Sollwert oder auf den Standard-Sollwert um- bzw. zurückgeschaltet.

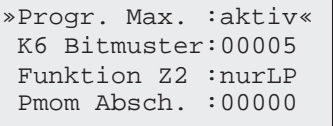

Wenn diese Funktion gewünscht ist, wird dieser Parameter auf 'aktiv' gesetzt.

ACHTUNG: Es ist zu beachten, dass diese Funktion situationsbedingt zu einer ständigen Erhöhung des Sollwertes und damit zu einer stetig steigenden Verrechnungsleistung führen kann. Nach Ablauf des Monates sollte der Wert wieder gelöscht/korrigiert werden, damit der Sollwert im Folgejahr ausreichend niedrig eingestellt ist.

#### 3.2.14 Einstellung des Alarmrelais: K6 Bitmuster

Mit dieser Eingabe wird vorgegeben, welche Alarme am Alarmrelais (Relais Nr. 6) dargestellt werden. Folgende Alarme können freigegeben werden:

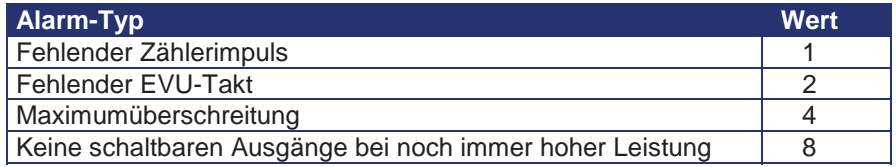

Durch Addition der den gewünschten Alarmen zugeordneten Werte kann eine beliebige Kombination erstellt werden. Beispiel:

Der Eingabewert 5 aktiviert das Alarmrelais bei fehlendem Zählerimpuls **und** bei einer Maximumüberschreitung.

Der Eingabewert 14 aktiviert das Alarmrelais bei fehlendem EVU-Takt **und** bei einer Maximumüberschreitung **und** bei fehlenden schaltbaren Ausgängen.

13

# 3.2.15 Funktion des Zählers 2

Der Maximumwächter speichert auch ohne besondere Einstellung die Lastprofile der angeschlossenen Zähler Z1 und Z2. Als Zeitraster wird dazu das Messperiodensignal am 'EVU'-Eingang des Gerätes benutzt.

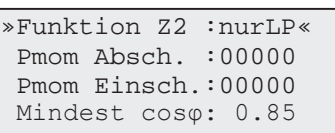

Folgende Einstellungen sind möglich:

- x 'nurLP': Das Lastprofil des an 'Z2' angeschlossenen Zählers wird ohne weitere Funktionen protokolliert und im Lastprofilspeicher des MC6+USB abgelegt.
- 'Z1+Z2': Neben der Protokollierung werden zur Maximumüberwachung die Verbrauchsdaten der Zähler Z1 und Z2 addiert. Die für die Maximumüberwachung relevanten Daten (Trend, Pmom, Verbrauch) ergeben sich aus der Summe der beiden angeschlossenen Zähler.
- 'Cos o': Der MC6+USB erfasst für die Maximumüberwachung den Wirkverbrauch am Eingang Z1. Gleichzeitig wird am Eingang Z2 der Impuls des Blindverbrauchszählers zum Leistungsfaktor 'Cos  $\varphi$ ' verarbeitet und am Display/PC gezeigt.

Die Einstellung erfolgt wie gewohnt mit der '+'-und '-' -Taste.

# 3.2.16 Überwachung Momentanleistung

Zum Schutz von Einspeisungen vor Überlastung kann es wichtig sein, die bezogene Momentanleistung ohne Berücksichtigung von Messperioden-Durchschnittswerten zu überwachen. Der Maximumwächter MC6+USB ist mit einer diesbezüglichen Überwachungsfunktion ausgestattet.

Es werden 2 Werte getrennt voneinander überwacht: die '**Pmom Absch.**', welche den oberen Schwellwert (Abschaltwert) darstellt und die '**Pmom Einsch.**' als unterer Schwellwert (Wieder-Einschaltwert). Beide

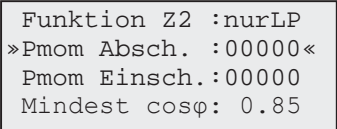

Zahlenwerte werden in kW eingetragen.

Aktiv wird diese Überwachung dann, wenn beide Werte ungleich '00000' sind und wenn gilt: 'Pmom Einsch.' < 'Pmom Absch.'

Alle Zeitparameter, welche für die Maximumüberwachung gelten (maximale Ausschaltzeiten, Schaltabstand usw.) behalten ihre Gültigkeit.

# $3.2.17$  Mindest  $cos\phi$

Der MC6+USB kann eine Erfassung des Leistungsfaktors coso durchführen. Die Erfassung des coso erfolgt dabei kurzfristig innerhalb der Messperiode und orientiert sich am Wirkverbrauch und Blindverbrauch der aktuellen Messperiode.

Die Überwachungsfunktion ist z.Zt. nur als Signalgabe am PC realisiert.

S t a n d

# 6/2017 3.2.18 Ausgangs-Parameter

Die Ausgangsparameter zählen neben den Impulswertigkeiten und den Maximum-Sollwerten zu den wichtigsten Daten für eine erfolgreiche und störungsfreie Maximumüberwachung. Eine ungünstige oder fehlerhafte Einstellung kann zu Störungen im Betriebsablauf (zu lang andauernde Abschaltphasen mit nur kurzen Erholzeiten) oder beim Gegenteil zu schlechten Ergebnissen der Maximumüberwachung führen. Daher ist es besonders wichtig, die Zeiten an die Notwendigkeiten anzupassen, aber so weit wie möglich auszunutzen.

ACHTUNG: Die Maßnahme, einen Verbraucher (z.B. eine Klimaanlage) lange Zeit abzuschalten (60 Minuten und mehr) führt zu schlechten Ergebnissen, wenn danach eine lange Einschaltdauer (> 15 Minuten) gefordert wird. Unter solchen Voraussetzungen kann der Maximumwächter diesen Verbraucher u.U. eine ganze Messperiode nicht mehr nutzen. In solchen Fällen ist es vorteilhaft, die Max-AUS-Zeit zu reduzieren (z.B. 15 Min.) und die Min.-EIN-Zeit anzugleichen (z.B. 5 Min.).

Zu den Ausgangsparametern gehören:

- die maximale Ausschaltzeit
- die minimale Einschaltzeit
- die minimale Ausschaltzeit
- die Priorität (Schaltreihenfolge)
- x die Relais-Funktion (Öffner/Schließer-Betrieb)

Diese Werte werden in dieser Reihenfolge für die möglichen Ausgänge A01 bis A11 aufgelistet und sind mit den Pfeiltasten '↑' und '↓' auszuwählen.

3.2.18.1 Maximale Ausschaltzeit

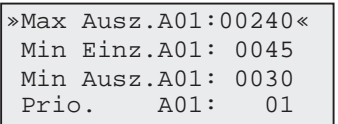

Die Max AUS-Zeit legt fest, wie lange ein Ausgang maximal geschaltet werden darf. Sie wird in Sekunden eingetragen. Der Wert kann bis zu 59999 Sek. betragen. Die kleinste erlaubte Max-Aus-Zeit beträgt 10 Sek.

**ACHTUNG**: Eine zu lang gewählte Max.-AUS-Zeit kann den Betriebsablauf gefährden; eine zu kurze Max.- AUS-Zeit verhindert allerdings eine erfolgreiche Maximumüberwachung, da ein abgeschalteter Verbraucher schon nach kurzer Zeit wieder freigegeben werden muß. Es ist daher wichtig, bei der Auswahl dieses Wertes auf Ausgewogenheit zu achten und die technischen Notwendigkeiten mit den Möglichkeiten in Übereinstimmung zu bringen.

#### 3.2.18.2 Minimale Einschaltzeit

Die Min-EIN-Zeit läuft ab, sobald ein Ausgang wieder freigegeben wird. Sie wird in Sekunden eingetragen. Dieser Wert wird vergeben, um zu kurze Einschaltzyklen der Verbraucher zu verhindern und notwendige Erholungszeiten zu ermöglichen.

Wie für die Max.-AUS-Zeit gilt auch hier die Notwendigkeit einer korrekten Beurteilung der möglichen Zeiten, da eine zu lange Mindest-EIN-Schaltzeit die Maximumüberwachung erschwert.

#### 3.2.18.3 Minimale Ausschaltzeit

Die Min-AUS-Zeit läuft ab, sobald ein Ausgang wieder gesperrt wird. Sie wird in Sekunden eingetragen. Dieser Wert verhindert die zu kurze Abschaltung eines Ausgangs, und schützt diesen so vor mechanischen Schäden.

3.2.18.4 Priorität Die Priorität (0, 1 – 16) legt die Schaltreihenfolge der Ausgänge fest. Diese wird streng eingehalten.

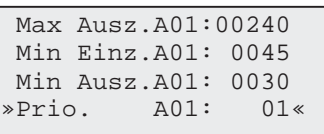

Ausnahmen von dieser strengen Schaltreihenfolge entstehen durch noch laufende Mindest-Schaltzeiten. Die Prioritätenliste darf Lücken beinhalten. So ist die Schaltreihenfolge nach den Prioritäten 1 - 2 - 3 - 4 - 5 identisch mit der nach den Prioritäten 1 - 4 - 5 - 8 - 9.

**Falls ein Ausgang nicht an einen elektr. Verbraucher angeschlossen ist, sollte dieser Ausgang die Priorität '0' erhalten. Der Maximumwächter wird diesen Ausgang dann nicht bearbeiten.**

3.2.18.5 Relais-Funktion (Öffner/Schließer)

Der Maximumwächter MC6+USB ist mit Wechselkontakten ausgestattet. Damit lassen sich die Schaltzustände bei abgeschaltetem MC6+USB festlegen (wichtige Verbraucher sind freigeschaltet, unwichtige gesperrt). Gleichzeitig sind beliebige Leistungsschütze (Öffner/Schließer) oder Signaleingänge von BUS-Systemen/SPS nutzbar.

Diese Darstellung zeigt die unterschiedlichen Möglichkeiten:

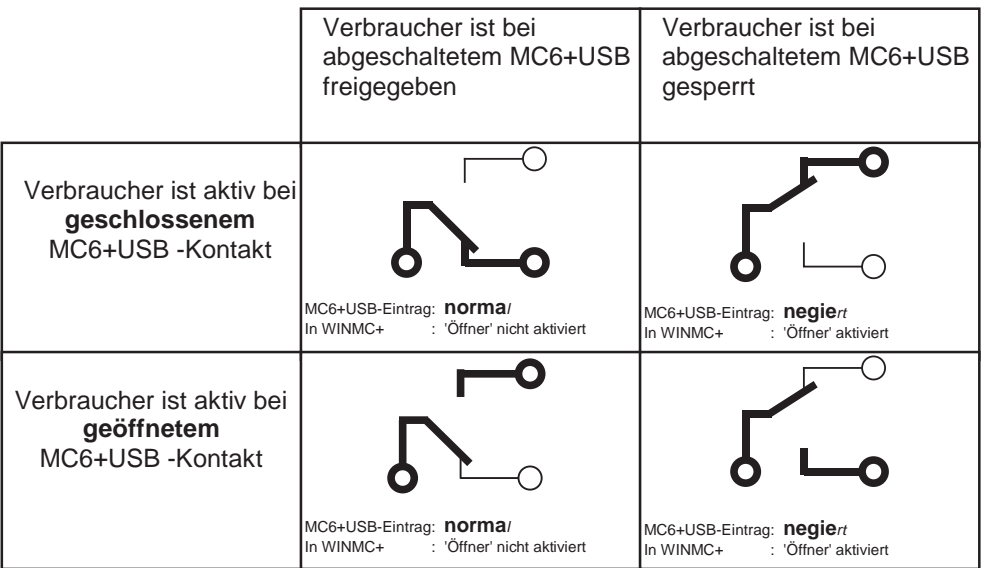

*In dieser Darstellung zeigen die fett gedruckten Klemmen die für das entsprechende Ergebnis zu nutzenden Anschlüsse am MC6+USB.*

*Alle Schalterstellungen zeigen einen freigegebenen Ausgang.*

*Normal: bei abgeschaltetem Gerät geschlossen, Öffnerkontakt Negiert: bei abgeschaltetem Gerät geöffnet, Schliesserkontakt*

Mit der Parametrierung am MC6+USB muß eingestellt werden, an welchem Kontakt des Wechslers der angeschlossene Verbraucher aktiv (oder freigeschaltet) ist.

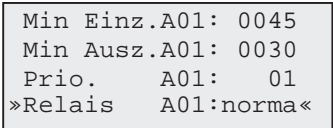

Die Einstellung erfolgt wie gewohnt durch Betätigung der '+' oder '-' -Taste.

# // Produkthandbuch **// Produkthandbuch**

# **3.3 Datum / Uhrzeit**

Insbesondere bei der Nutzung des Lastprofil- und Ereignisspeichers ist es sehr wichtig, die Uhrzeit des Gerätes exakt einzustellen. Dieses erfolgt nicht in der Eingabeebene für die normalen Betriebsparameter. Für diese, eher selten zu verändernden Werte – zu denen auch der PIN-Code und die voreingestellten Monats-Sollwerte zählen, ist ein zweites Menü eingerichtet. Es wird aus dem Standard-Display mit der 'Zurück'-Taste geöffnet.

Auch dieses Menü unterliegt ggf. dem PIN-Code.

Wenn dieser richtig eingegeben ist zeigt der MC6+USB folgendes Display:

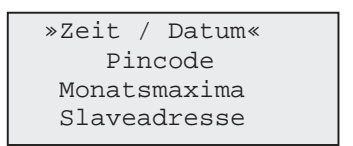

Mit Betätigung der 'Eingabe'-Taste öffnet sich das Eingabe-Fenster für die Uhrzeit:

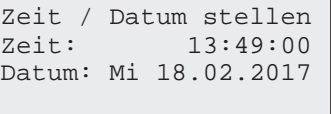

Das aktuelle Eingabefeld blinkt und lässt sich mit den Pfeiltasten '↑' und  $\psi$ ' bewegen. Die Eingabe erfolgt wiederum mit den '+' und '-' -Tasten.

Damit es an dieser Stelle nicht zu versehentlichen Änderungen der Uhrzeit kommt, kann das Menü mit der 'Zurück'-Taste verlassen werden. Vorgenommene Veränderungen werden nicht übernommen.

Erst bei Bestätigung der Änderungen mit der 'Eingabe'-Taste wird die neue Uhrzeit verarbeitet.

Die integrierte automatische Sommer-/Winterzeitumstellung ist auf den jeweils letzten Sonntag der Monate März und Oktober festgesetzt. Diese Funktion kann mit der WinMC+ Software abgeschaltet werden.

# **3.4 PIN-Code**

Zum Schutz vor unbefugten oder ungewollten Veränderungen der Geräte-Einstellung kann am Gerät ein PIN-Code aktiviert werden. Dieser besteht aus einer 4-stelligen Zahl, welche vor jedem Aufruf der Eingabe-Displays abgefragt wird. Dieser PIN Code ist auch vom PC mit der Software WinMC+ änderbar.

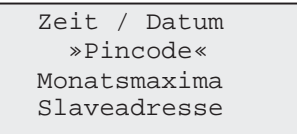

Mit Betätigung der 'Eingabe'-Taste öffnet sich das Eingabe-Fenster für den PIN-Code

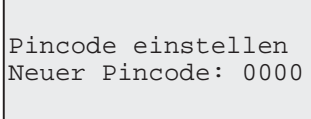

Die änderbare Ziffer blinkt und lässt sich mit den Pfeiltasten '<sup>1</sup>' und ' $\downarrow$ ' bewegen. Die Eingabe erfolgt wiederum mit den '<sup>+</sup>' und '-' -Tasten.

Mit der Bestätigung der 'Zurück'-Taste wird der neue PIN-Code übernommen.

Die PIN-Code-Abfrage wird mit der Einstellung '0000' abgeschaltet.

# **3.5 Monats-Sollwerte**

Neben den zwei grundsätzlich gültigen Sollwerten bietet der MC6+USB insbesondere für Kunden mit einer Monatspreis-Regelung die Vorwahl von unterschiedlichen Sollwerten für jeden Monat des Jahres.

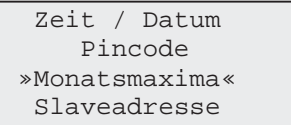

Mit Betätigung der 'Eingabe'-Taste öffnet sich das Eingabe-Fenster für dien Monats-Sollwerte.

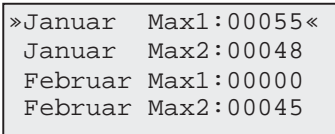

Das änderbare Eingabefeld ist wieder durch die seitlichen Symbole '»' und '«' markiert und lässt sich mit den Pfeiltasten '<sup>\*</sup>' und ' $\downarrow$ ' bewegen. Die änderbare Ziffer blinkt und lässt sich mit der 'Eingabe'-Taste bewegen.

Ein Monats-Sollwert wird nur in dem jeweiligen Monat, welcher durch die MC6+USB-interne Uhr gegeben ist, verwendet, wenn sein Wert größer als '0' ist.

In dem Beispiel des obigen Displays wird im Januar ein Sollwert von 55 kW bearbeitet, im Februar wird der Standardwert benutzt. Nur bei einer Umschaltung auf Max2 wird wieder der Wert aus den Monats-Sollwerten (hier 45 kW) verarbeitet.

# **3.6 Geräte-Adresse**

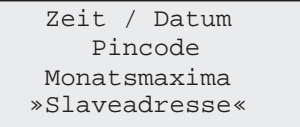

Zur exakten Identifizierung des Gerätes im Modbus-Netzwerk benötigt der Maximumwächter eine änderbare Adresse. Diese kann an dieser Stelle 2-stellig vergeben werden.

> Modbus Slaveadresse einstellen:01

Der erlaubte Minimalwert beträt '01', der Maximalwert '99'.

Dieser Wert ist als einziger nur am Display des Gerätes änderbar. Sofern mit einer der Software-Varianten 'WinMC+' auf das Gerät zugegriffen werden soll, ist eine Abstimmung dieses Wertes mit den Einträgen in der Software zwingende Voraussetzung für einen funktionierenden Datentransport.

# **Solution 3.7 Test der Installation** 6/2017

Der Maximumwächter MC6+USB ist zum Test der Ausgangsinstallation mit einer besonderen, manuellen Einund Abschaltfunktion ausgestattet. Diese erscheint bei Betätigung der '**+**' –Taste im Standard-Display; sie ist ggf. durch den PIN-Code gesichert.

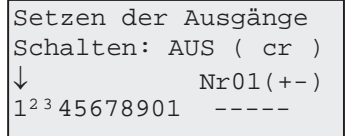

# **Die Maximumüberwachungsfunktion ist für die Dauer des Tests gesperrt.**

Beim Aufruf dieser Testfunktion zeigt der MC6+USB den letzten Zustand der Ausgänge.

Die Ausgänge werden ausschließlich durch manuelle Eingriffe beliebig ein- bzw. abgeschaltet, auch die Bearbeitung von Max. und Min-Schaltzeiten ist ausgesetzt. Damit kann geprüft werden, ob ein angeschlossener Verbraucher beim Zugriff durch den Maximumwächter wirklich abgeschaltet ist. So werden z.B. noch vorhandene Brücken in der Installation rechtzeitig erkannt.

Durch Verlassen des Displays mit der 'Zurück' –Taste (oder automatisch ca. 4 Minuten nach der letzten Tasten-Betätigung) schaltet der MC6+USB in den Normalzustand zurück.

Folgende Bediener-Funktionen stehen zur Verfügung:

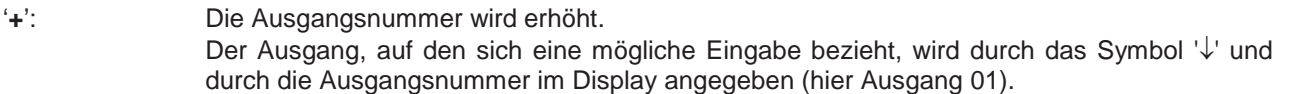

- '<sup>-'</sup>: Analog zur '**+**'-Taste wird die Ausgangsnummer mit dieser Taste um 1 vermindert.
- '<sup> $\dagger$ </sup>', ' $\downarrow$ ','Eingabe': Diese Tasten schalten den Zustand des gewählten Ausgangs um. Der aktuelle Ist-Zustand wird durch den Text 'AUS' bzw. 'EIN' durch die Ziffern (große blinkende Ziffer: AUS, kleine Ziffer: EIN) signalisiert.
- 'Zurück': Diese Taste verlässt die manuelle Ausgangsbearbeitung und schaltet in zur Maximumüberwachung zurück.

# **3.8 Anzeige der letzten 3 (Fehler-) Meldungen**

Zur Anzeige der letzten 3 Meldungen und gleichzeitigen Quittierung der Alarm-Anzeige im Standard-Display ist die '**ALARM**' –Taste zu betätigen.

> Ptr. Fehlertext 01684 Keine Impulse 01683 Maxim.uebersch 01682 Aus nicht mögl

Fehlermeldungen werden bei folgenden Ereignissen generiert:

- `Keine Impulse`- Während einer vollständigen Messperiode gab es keine Zählerimpulse
- `Maxim.uebersch`- Das Maximum wurde überschritten
- `Aus nicht mögl`- Notwendige Schalthandlung kann nicht durchgeführt werden, da alle Optimierungsausgänge bereits geschaltet sind.

Zusätzlich zeigt das Gerät auch weitere Meldungen. Eine vollständige Liste aller Meldungen kann mit der Option 'Lastprofilspeicher' und der Auslesesoftware 'WinMC Plus LP' erzeugt werden.

Art. Nr.: 87000004 Option `Lastprofilspeicher`

Art. Nr.: 87000006 Software `WinMC6+USBLP`

19

# **4 Anschluss des Maximumwächters**

Der *MC6+USB* wird über potentialfreie Kontakte mit Zählerimpulsen, dem 15-Min.-Kontakt und dem Signal zur Maximum-Umschaltung bzw. Maximum-Abschaltung versorgt.

Sollten statt der Relais-Kontakte Optokoppler genutzt werden, ist die Polarität beim Anschluss zu beachten. Falls kein entsprechender Zählersatz vorliegt, können die spannungsbehafteten Impulse mit speziell dafür vorgesehenen Trennrelais umgeformt werden. Bei diesbezüglichen Fragen sollte der Lieferant des EVU Zählers oder des Maximumwächters angesprochen werden.

# **4.1 Anschlussplan**

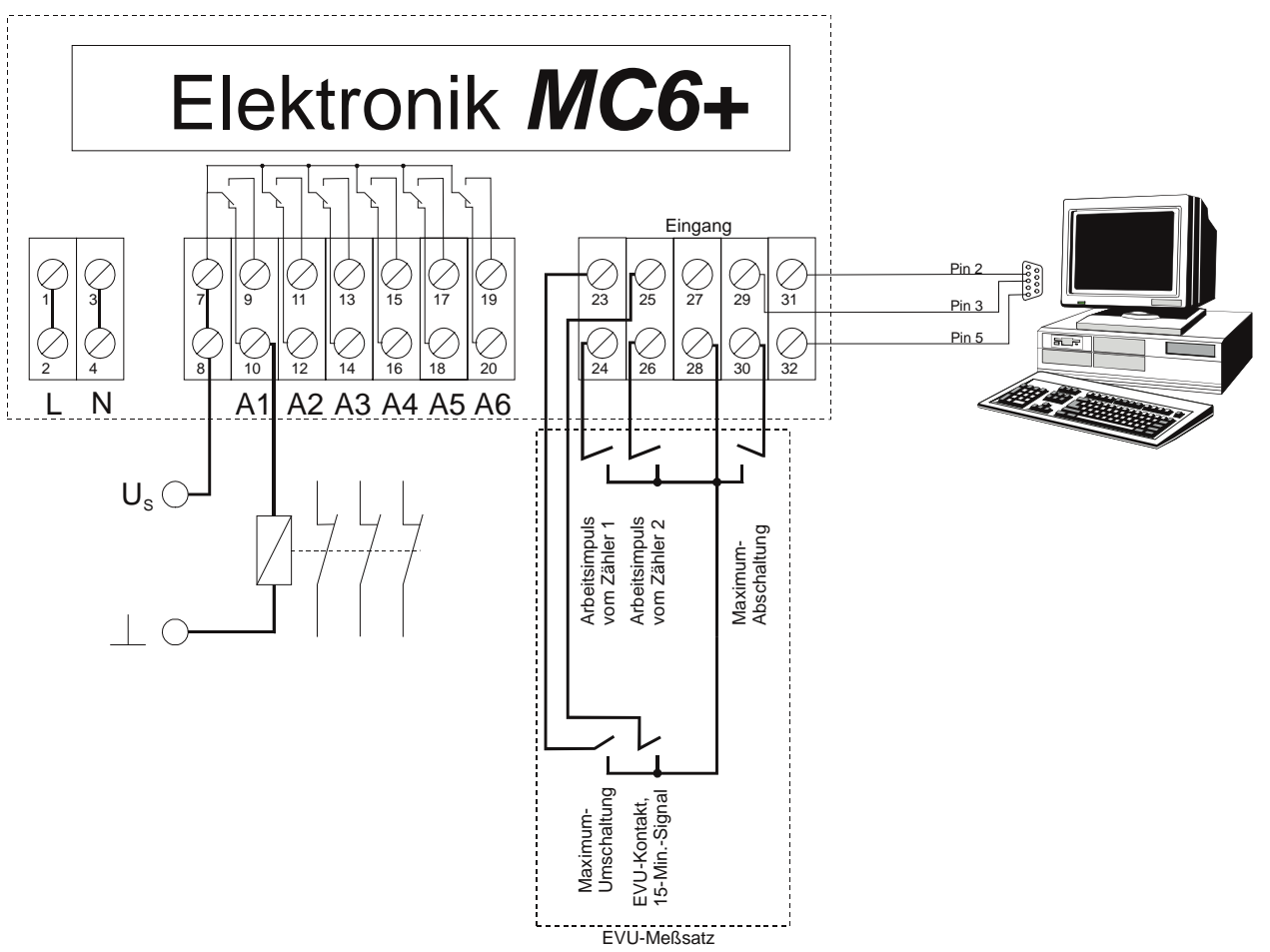

Die Relais-Ausgänge des Gerätes sind als Wechsler ausgeführt. Sie sind mit einer Spannung von 250V bei einem Strom bis zu 1 A belastbar und können damit jedes herkömmliche Leistungsrelais schalten.

Die Anschlüsse 7 und 8 stellen **für alle Relais** die gemeinsame Wurzel dar. Das Relais A6 bildet den Alarmausgang, welches im Normalfall (Gerät eingeschaltet, kein Fehler) anzieht (Spannungssignal Us an Klemme 19) und erst im Alarmfall abfällt (Spannungssignal Us an Klemme 20).

Die Eingänge sind mit potentialfreien Impulsen und Signalen (Relaiskontakt oder Optokoppler) zu versorgen. Dazu liefert das Gerät an den Klemmen 27 und 28 eine 12V-Gleichspannung, welche mit einer oder mehreren Leitungen mit den Impuls- und Signalausgängen des Messsatzes zu verdrahten sind und auf die Klemmen

- 24: Arbeits- oder kWh-Impuls Zähler 1,
- 26: Arbeits- oder kWh-Impuls Zähler 2 (falls vorhanden),
- 25: EVU-Takt, auch als Messperiodensignal oder Synchronimpuls bezeichnet
- 23: Maximumumschaltung (falls notwendig)
- 30: Maximum-Abschaltung, keine Überwachung (falls notwendig)

zurückgeführt werden.

# Stand<br>6/2017

# 6/2017 **Zuordnung der Klemmen am Gerät:**

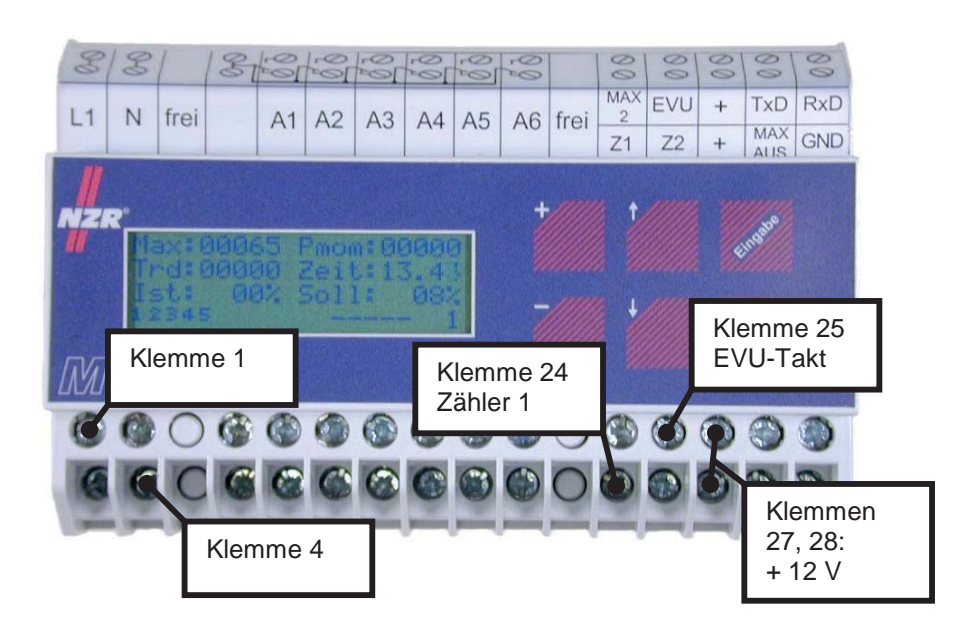

# **4.2 Technische Daten**

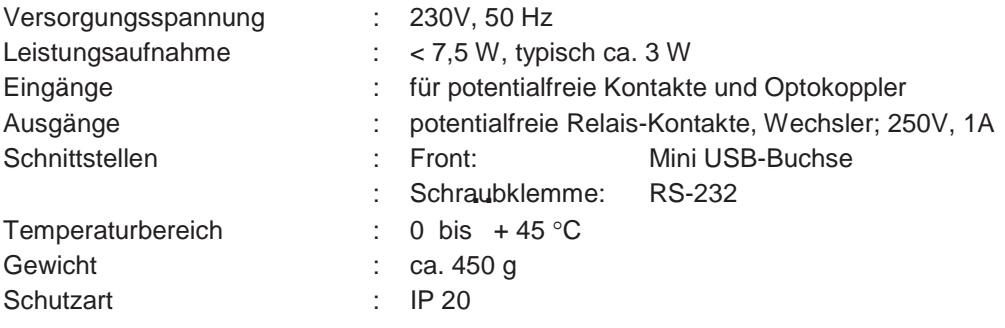

# **4.3 Maße**

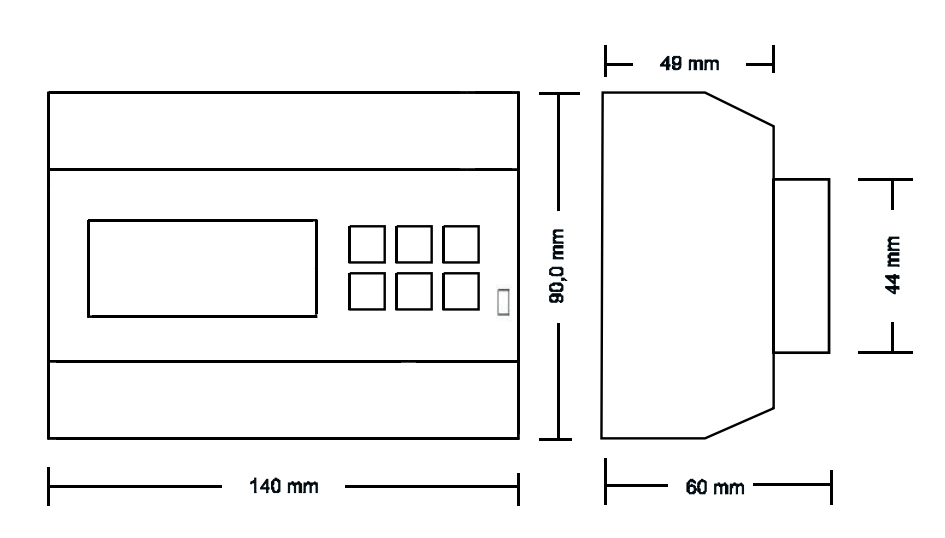

21

# **Nordwestdeutsche Zählerrevision Ing. Aug. Knemeyer GmbH & Co. KG**

Heideweg 33 | 49196 Bad Laer | Germany | Tel. +49 (0) 54 24-29 28-0 | Fax. +49 (0) 54 24-29 28-77 | www.nzr.de

# **5 Anschluß von Zusatz-Modulen**

Das Grundgerät des MC6+USB Systems kann durch unterschiedliche Module ergänzt werden.

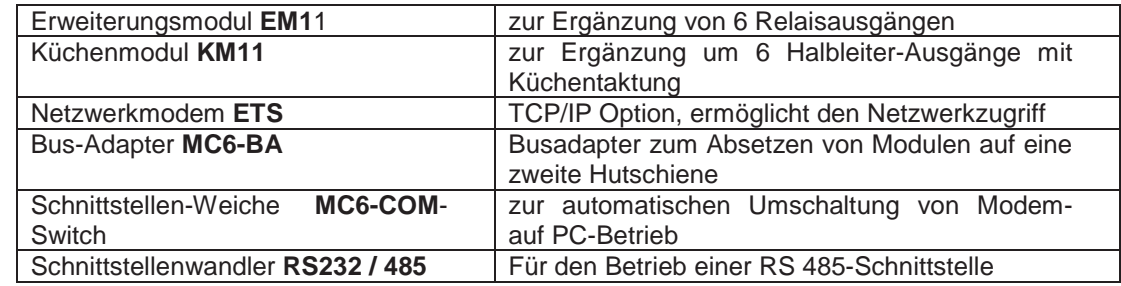

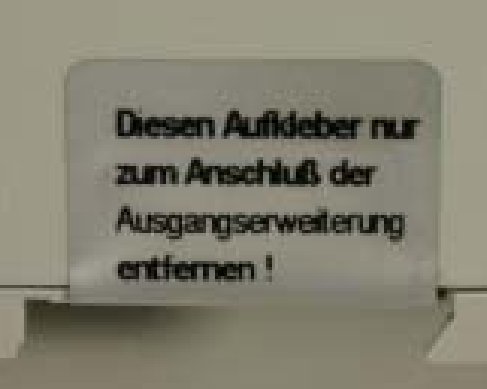

Zur Verbindung mit Zusatzmodulen besitzen der Maximumwächter MC6+USB und die Zusatzmodule auf der rechten Seite eine Steckverbindung.

Gegebenfalls muss am MC6+USB bzw. am Zusatzmodul der Schutzkleber entfernt werden.

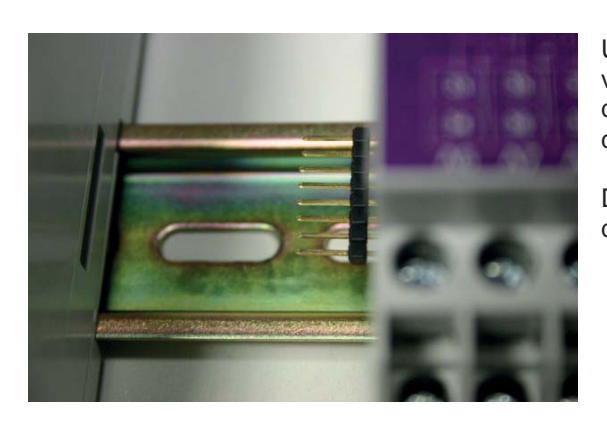

Um mechanische Spannungen an den Steckkontakten zu vermeiden, darf die Verbindung von Zusatzmodulen und dem MC6+USB nur **nach** der Montage (Aufschnappen) auf der Hutschiene erfolgen.

Die Module sind dann vorsichtig und ohne Kraftaufwand durch Zusammenschieben miteinander zu verbinden.

# **5.1 Erweiterungsmodul 'EM 11' Expansion of the set and the set of the Standard Standard Standard Standard Standard Standard Standard Standard Standard Standard Standard Standard Standard Standard Standard Standard Stand**

Zur Ergänzung des MC6+USB um 6 weitere Ausgänge wird am Grundgerät das Modul 'EM 11' angebracht. Dieses Modul ist – wie das Grundgerät – mit Wechselrelais ausgestattet, von denen jeweils 3 mit einer gemeinsamen Wurzel ausgestattet sind.

Bis auf die Breite von 35 mm (ca. 2TE) entsprechen die Maße denen des Grundgerätes.

# 5.1.1 Funktions-LED

Zur Darstellung und Kontrolle der Funktion ist das Erweiterungsmodul EM11 mit einer Bi-Color-Funktions-LED ausgestattet.

Diese muss bei Betrieb 2-farbig blinken. Das rote Signal wechselt etwa im Sekundenzyklus und signalisiert den Betrieb des internen Micro-Controllers. Die grüne LED blitzt in Abständen von wenigen 100 mSek und signalisiert eingehende Daten vom Zentralgerät.

Wenn eine von beiden LED nicht den beschriebenen Zustand zeigt, ist das EM11 nicht richtig mit dem Zentralgerät MC6+USB verbunden oder eine der Komponenten ist defekt.

# 5.1.2 Anschluss des 'EM 11' an das Grundgerät

Das Erweiterungsmodul wird vollständig aus dem Grundgerät versorgt. Der Anschluß einer externen Versorgungsspannung oder eine Parametrierung ist damit nicht notwendig.

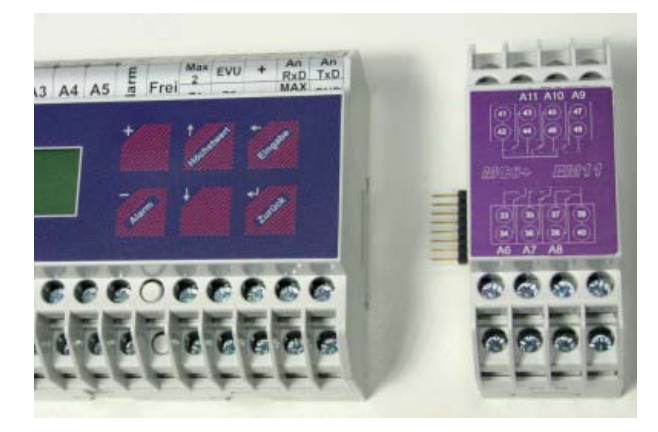

Das 'EM 11' wird an der rechten Seite des Grundgerätes angebracht. Es verfügt über einen Anschlußstecker, welcher mit der Anschlußbuchse im Grundgerät zu verbinden ist. Dazu muss das 'EM 11' zunächst auf die Hutschiene montiert und dann so mit dem Grundgerät verbunden werden, dass der Luftspalt zwischen beiden Komponenten minimal ist. Um eine dauerhafte Verbindung sicherzustellen, sollten die Gehäuse an beiden Seiten auf der Hutschiene fixiert werden.

Der Anschluss der Erweiterung kann auch ohne Abschalten des MC6+USB erfolgen.

Unmittelbar danach wird der MC6+USB an seinem Standard-Display die Ausgänge 6-11 zeigen.

# 42 44 46 48 **Zu Beachten:**

Die gemeinsame Wurzel der Ausgänge A6 - A8 liegt an den Klemmen 39 und 40, die der Ausgänge A9 - A11 an den Klemmen 41 und 42.

# 5.1.4 Technische Daten

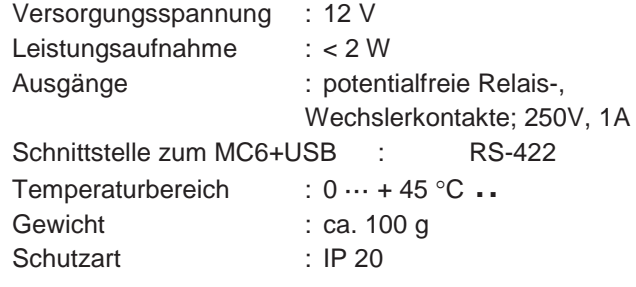

Technische Änderungen und Irrtümer vorbehalten. Produkthandbuch MC6+ USB<br>Technische Änderungen und Irrtümer vorbehalten Produkthandbuch MC6+ USB

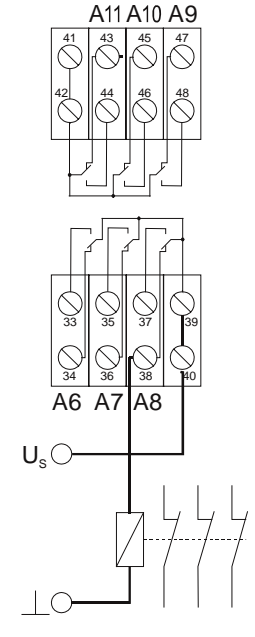

5.1.3 Anschlussplan 'EM 11'

23

# **5.2 Anschluß mehrerer Module**

Die Module des MC6+USB Systems sind kaskadierbar. Sie können in beliebiger Reihenfolge miteinander verbunden werden.

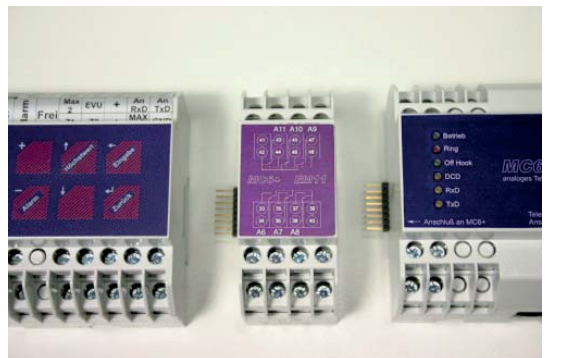

Wir empfehlen, bei Verwendung einer Erweiterung EM11 oder KM11 diese **als erstes Modul** mit dem MC6+USB zu verbinden und dann erst die weiteren Geräte (Modem MC6-ATM bzw. COM-Server MC6-ETS) anzubringen.

# **5.3 Absetzen von Modulen**

In schmalen Schaltschränken bzw. Verteilern ist es u.U. nicht möglich, den Maximumwächter MC6+USB (mit 8 TE-Breite) und weitere Module in einer Reihe anzubringen.

Zum Verteilen der Module auf mehrere Reihen und zum Absetzen der Erweiterung werden die MC6-BA (Bus-Adapter) benötigt.

Diese sind mit den üblichen Steckkontakten ausgerüstet und bieten den Anschluß einer 8-adrigen Datenleitung. Für den Anschluß einer Ausgangserweiterung (EM11 oder KM11) werden mindestens 6 Adern benötigt, für das Modem MC6-ATM bzw. den COM-Server MC6-ETS werden mindestens 4 Adern (die Klemmen 1, 2, 7 und 8) benötigt.

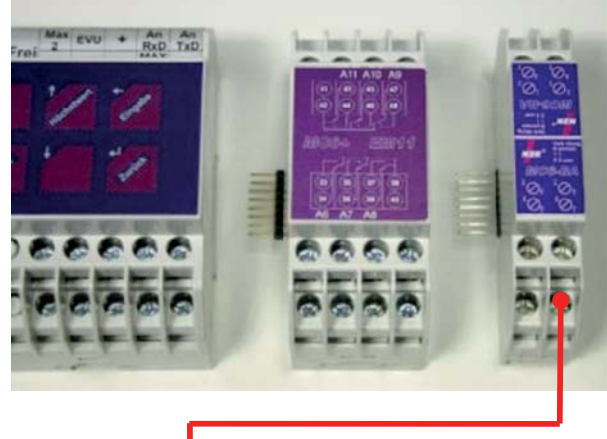

 $1 - 1 - 1 - 1$ **DOCK ATTN**  $\circ$ 

Der Busadapter ist

 neben dem MC6+USB Grundgerät immer als äußerstes Element rechts,

 auf der abgesetzten Reihe immer als äußerstes Element links

anzubringen.

Unter dieser Voraussetzung sind die Bus-Adapter immer "1 zu 1" zu verbinden, d.h. die Klemme rechts unten ist mit der Klemme rechts unten zu verbinden – unabhängig von der Drehrichtung des Bus-Adapters.

# **6 Software WinMC+** 6/2017

# **ACHTUNG: Diese Beschreibung gilt nicht für die LP-Variante (mit Analyse des Lastprofilspeichers) der Software.**

Diese Software ist eine Option und gehört nicht zum Standard-Lieferumfang des Maximumwächters. Sie wurde entwickelt, um dem Anwender eine komfortable Datenvisualisierung und Bedienung des MC6+USB und des KMC6+USB Maximumwächters zu ermöglichen.

Zusätzlich erlaubt die Software durch zwei Protokollfunktionen die Archivierung von Messwerten (Lastprofil) und Schalthandlungen (Zeitpunkt sowie Ab- und Einschaltung mit Relais-Nummer).

# **6.1 Anschluß eines PC**

Die Datenschnittstellen sind direkt zum Anschluß an die USB oder RS-232 Schnittstellen eines PCs geeignet. Die serielle RS-232 Datenleitung muß 3-adrig ausgeführt sein und sollte, vor allem bei Entfernungen von mehr als wenigen Metern und bei störender Umgebung, abgeschirmt sein. Das USB Kabel kann bis 5m lang sein.

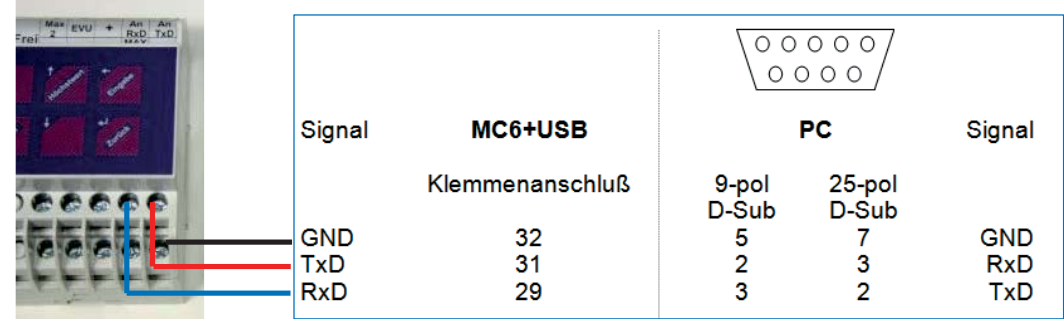

# **6.2 Installation der Software**

Die WinMC+ Software ist als Download auf www.nzr.de verfügbar oder wird auf Bestellung auf einer CD-ROM geliefert. Die CD ist mit einer Autorun-Funktion versehen, so dass der Installationsvorgang automatisch startet. Alternativ können Sie die Installation der 'WinMC\_Plus\_Setup.exe' direkt von CD manuell starten.

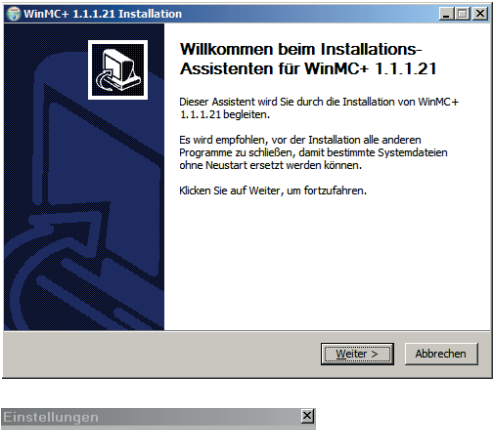

Programm mit nebenstehendem Fenster. Mit 'Weiter' werden die Lizenzbedingungen angezeigt.

Nach einer kurzen Initialisierungsphase meldet sich das Setup-

Dieses Lizenzabkommen ist zu akzeptieren, danach wird die Installation gestartet. Dazu dekomprimiert Setup die auf der CD befindlichen Dateien und kopiert diese gleichzeitig in das vorgesehene Verzeichnis.

Abschließend erstellt Setup im Start-Menü die Programmgruppe **WinMC+** mit dem zugehörigen Eintrag **'WinMC+**.

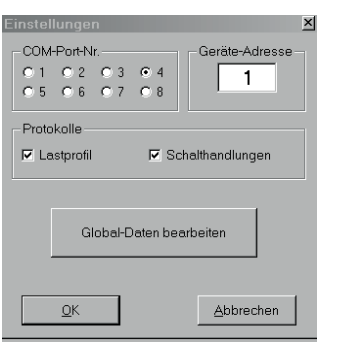

Nach dem Start der Software WinMC+ müssen möglicherweise unter dem Menü 'Optionen' – 'Einstellungen' der ComPort, an welchen der MC6+USB angeschlossen wurde, und die Geräte-Adresse (siehe Abschnitt 3.6) angegeben werden. Dieser Schritt ist normalerweise nur einmal notwendig, da diese Angabe bleibend abgespeichert und bei jedem Neustart eingelesen wird.

Näheres lesen Sie in Kapitel 6.8

Zusätzlich können Protokoll-Funktionen und weitere Global-Daten (allgemein gültige Parameter) eingestellt werden.

# **6.3 Software-Elemente und Bedienung**

Nach Softwarestart und erfolgreichem Verbindungsaufbau meldet sich die WinMC+ mit folgendem Fenster:

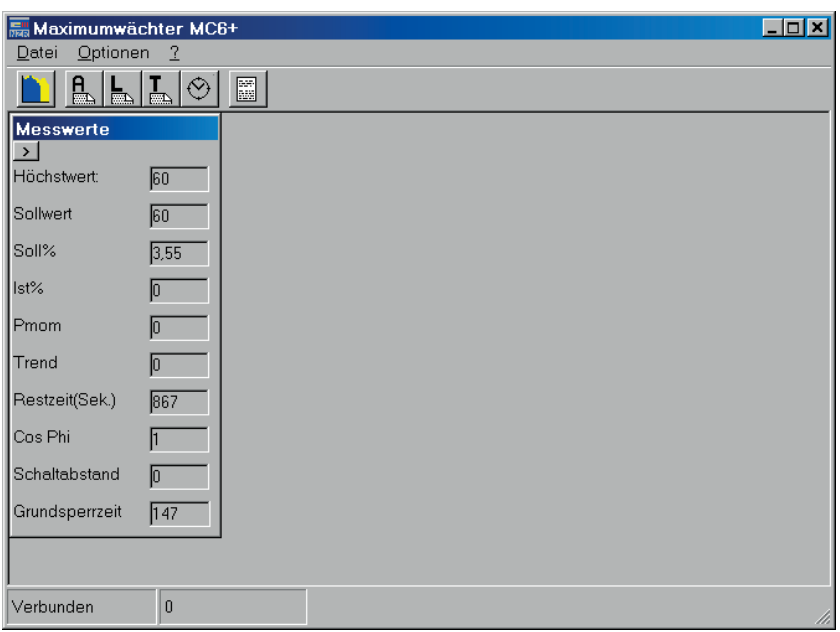

Die Oberfläche beinhaltet einige Menüs und Schaltflächen sowie eine Tabelle mit aktuellen Messwerten.

# 6.3.1 Messwerte

Das Fenster mit den aktuellen Messwerten zeigt zunächst die wichtigsten Daten des Maximumwächters an. Sobald eine der Größen das gesetzte Limit überschreitet (Ist% > Soll%, Trend > Sollwert, Pmom > Sollwert, Cos  $\varphi$  < Min. Cos  $\varphi$ ) werden die Datenfelder mit einem rötlichen Hintergrund dargestellt.

Durch Betätigung der Schaltfläche '>' in der linken oberen Ecke wird das Fenster um weiter Angaben ergänzt.

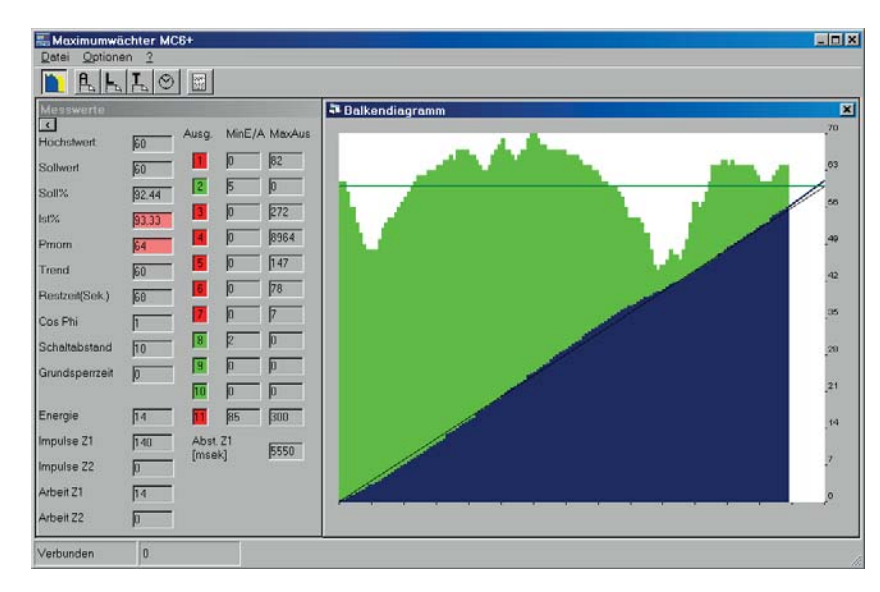

Zusätzlich werden Impulszahlen und Verbrauchswerte der Zähler und vor allem die Schaltzustände der Ausgänge und deren aktuellen Minimal- und Maximal-Schaltzeiten sichtbar.

Der angezeigte Höchstwert ist mit einem Doppelklick in dem Zahlenfeld zu löschen. Dazu wird ggf. das Passwort abgefragt.

Die Größe des Fensters ,Messwerte' kann nach belieben über die Fensterecke mit der Maus innerhalb des Programmfensters verändert werden.

Die einzelnen Angaben haben folgende Bedeutung:

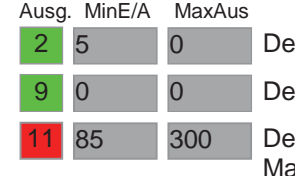

er Ausgang Nr. 2 ist freigegeben, die Min-EIN-Zeit läuft in 5 Sekunden ab. er Ausgang Nr. 9 ist freigegeben, die Min-EIN-Zeit ist bereits abgelaufen.

er Ausgang Nr. 11 ist gesperrt, die Min-AUS-Zeit läuft in 85 Sekunden ab, die ax-AUS-Zeit läuft in 300 Sekunden ab.

# 6.4 Parametrierung der Ausgangsdaten

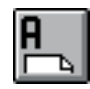

Nach Betätigung der Schaltfläche '**A**' der Schaltfläche in der oberen Werkzeug-Leiste erscheint folgendes Fenster:

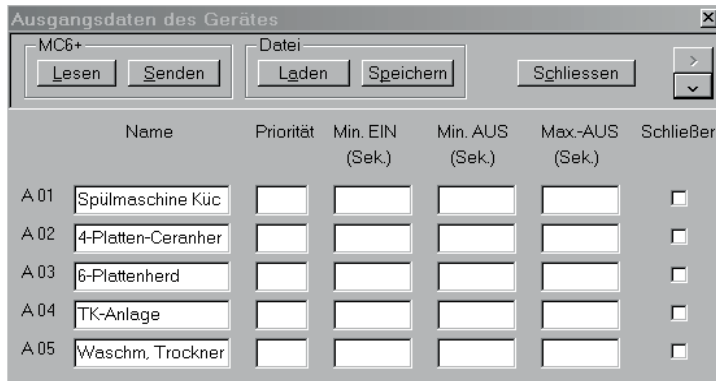

Sofern eine Verbindung zum MC6+USB besteht, wird der Maximumwächter mit dem Öffnen des Fensters automatisch ausgelesen. Die Anzahl der angezeigten Ausgänge (5 oder 11) ist dann abhängig vom Vorhandensein einer Erweiterung (EM11 oder KM11). Dass Fenster kann unabhängig davon mit der Taste ' v ' in der rechten oberen Ecke vergrößert bzw. verkleinert werden.

Wenn bei Aufruf dieses Fensters keine Verbindung zu einem MC6+USB besteht, werden zunächst immer 11 Ausgänge dargestellt.

Bei vorhandenem Küchenmodul KM11 lässt sich das Fenster mit der Taste '>' (ebenfalls rechts oben) nach rechts aufklappen, um die Parameter der Küchentaktung zu vergeben.

Eine Vergabe von Ausgangsnamen ist nur am PC möglich. Diese werden ggf. in der Datei abgespeichert, aber nicht zum Gerät übertragen. Damit werden die Textfelder nach dem Auslesen des Gerätes immer unverändert bleiben.

Zum Bearbeiten der Ausgangsparameter stehen folgende Funktionen zur Verfügung:

- x Lesen: Es werden die aktuellen Daten aus dem MC6+USB gelesen. Evtl. schon vorhandene Ausgangsnamen bleiben erhalten.
- Senden: Die geänderten Parameter werden zum Gerät übertragen.
- Falls ein **Passwort** vergeben ist wird dieses vor der Übertragung abgefragt.
- Laden: Es werden auf der Festplatte gespeicherte Daten geladen. Dazu erscheint ein Datei-Auswahl-Fenster, welches dem Bediener die Auswahl aus allen vorhandenen Dateien ermöglicht. Diese können auch aus anderen als dem von WinMC+ erzeugten Ordner geladen werden.
- x Speichern: WinMC+ speichert alle Parameter einschließlich der eingetragenen Namen auf der Festplatte des PC. Dazu erzeugt WinMC+ im öffentlichen Benutzerverzeichnis ("C:\ Users\Public\Documents\NZR\WinMC") den Ordner 'Gerätedaten' und hinterlegt alle Dateien in diesem Ordner. Der Dateiname besteht aus einer Sekundengenauen Angabe des Speicherzeitpunktes:

MC6\_Ausgang\_17\_05\_19\_11\_42\_46.GDA

- Dabei stehen in diesem Beispiel:
- 17: Jahr
- 05: Monat
- 19: Tag
- 11: Stunde
- 42: Minute
- 46: Sekunde

So ist es möglich, alle bisherigen Parametersätze mit dem PC zu archivieren, beliebig zu prüfen und zu vergleichen bzw. wieder einzusetzen.

**Nordwestdeutsche Zählerrevision Ing. Aug. Knemeyer GmbH & Co. KG** Heideweg 33 | 49196 Bad Laer | Germany | Tel. +49 (0) 54 24-29 28-0 | Fax. +49 (0) 54 24-29 28-77 | www.nzr.de

# **6.5 Sollwerte, Maximum- und Leistungsvorgaben**

// Produkthandbuch **// Produkthandbuch**

S t a n d 6/2017

Nach Betätigung der Schaltfläche '**L**'der Schaltfläche erscheint folgendes Fenster:

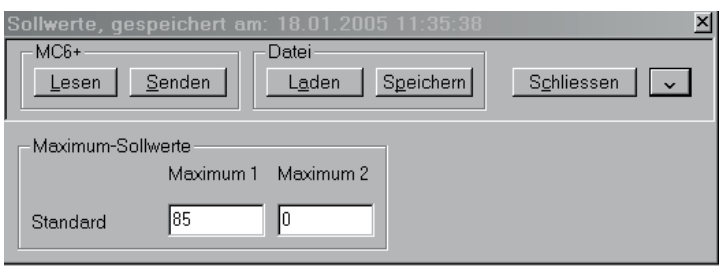

Es ermöglicht die Eingabe der Standard-Maximumwerte.

Zur Eingabe der weiteren Leistungsdaten ist die Taste ' v ' in der rechten oberen Ecke des Fensters zu betätigen, wodurch das Fenster aufgeklappt wird.

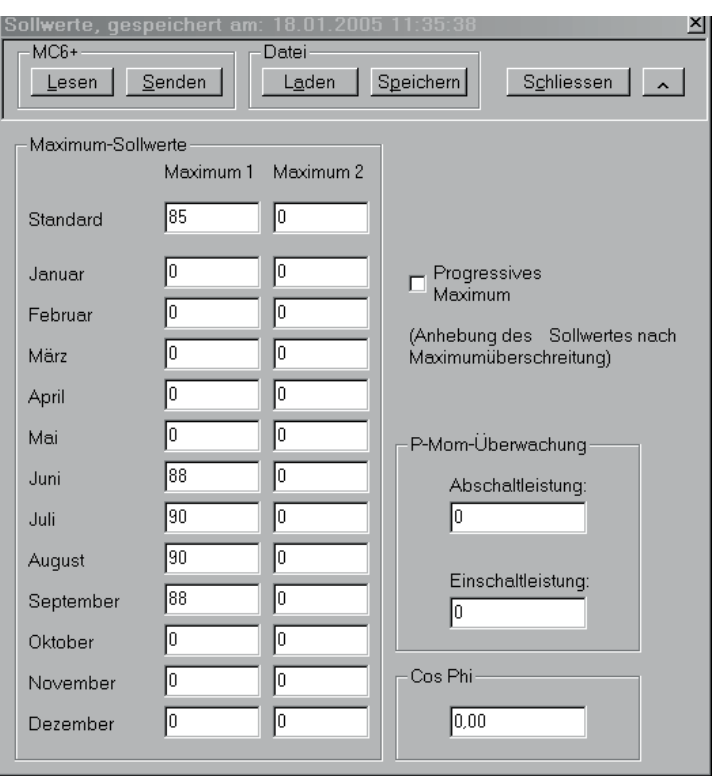

So sind die Monats-Vorgaben, die Ab- und Einschaltleistungen für die Pmom-Überwachung (falls erforderlich), der Vorgabewert des Cos Phi und die Verwendung des progressiven Maximums zu parametrieren.

Die Bedeutung der Schaltflächen und die Vergabe von Dateinamen entsprechen denen der Ausgangsparameter.

Insbesondere für Stromkunden mit einer Monatspreisregelung bietet der MC6+USB den Vorteil, für das ganze Jahr die möglicherweise unterschiedlichen Sollwerte vorzugeben. Dazu prüft MC6+USB im Vergleich mit der internen Uhrzeit, ob für den jeweiligen Monat ein Wert größer als Null eingetragen ist und nutzt diesen dann als aktuellen Sollwert.

In dem obigen Beispiel wird MC6+USB für das ganze Jahr einen Sollwert von 85 kW bearbeiten, im Juni und September wird der Sollwert auf 88 kW, im Juli und August auf 90 kW angehoben.

# // Produkthandbuch **// Produkthandbuch**

# 6.6 Tarif- und Zählerdaten

Nach Betätigung der Schaltfläche '**T**'der Schaltfläche erscheint folgendes Fenster:

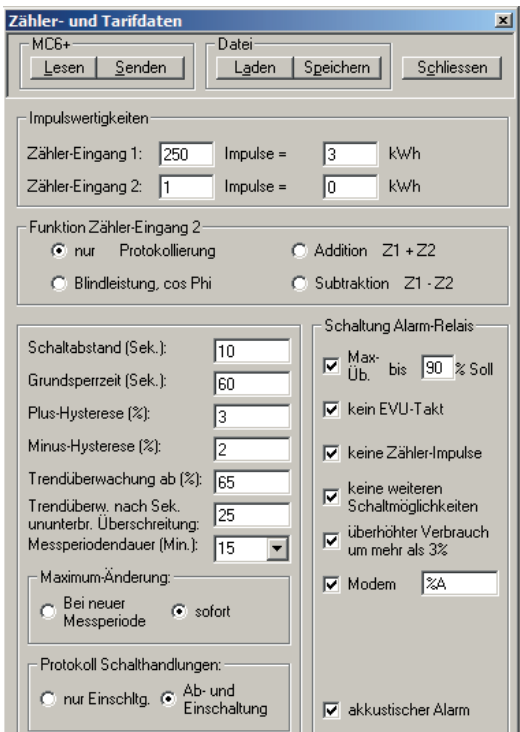

Es ermöglicht die Eingabe der Zähler-Impulswertigkeiten, der grundlegenden Daten für die Maximumüberwachung (Schaltabstand, Grundsperrzeit, Hysteresen, Messperiodendauer) sowie die Funktion des 2. Zählereingangs und die Art der Maximum-Umschaltung.

Die Bedeutung der Schaltflächen und die Vergabe von Dateinamen entsprechen denen der Ausgangsparameter.

Der Rahmen 'Schaltung Alarm-Relais' stellt die gewünschte Funktion des Alarm-Relais ein.

Durch Markierung des jeweiligen Eingabefeldes wird der Alarm aktiviert.

Im obigen Beispiel wird der Maximumwächter u.a. bei Maximum Überschreitungen, bei fehlenden Zählerimpulsen (kein Impuls innerhalb einer Messperiode), keinen weiteren Schaltmöglichkeiten und überhöhtem Verbrauch alarmieren. Neben dem akustischen Alarm, wird zusätzlich bei angeschlossenem Modem *MC6-ATM* die vorgegebene Alarmnachricht (per SMS und/oder FAX) verschickt.

# **Besonderheit:**

Mit der Software WinMC+ sind zwei besondere Parameter einzutragen, welche am Gerät nicht einstellbar sind.

#### **1. Trendüberwachung ab (%)**

So lässt sich der Beginn der Trendüberwachung verschieben. Diese beginnt im Normalzustand bei 50% der Messperiodenzeit. Mit dem Parameter 'Trendüberwachung ab (%) lässt sich der **Beginn**zeitpunkt zwischen 30% und 100% der Messperiodenzeit verschieben.

Im obigen Beispiel findet in den ersten 65% der Messperiode (585 Sekunden bei 15 Min. Messperioden) keine Trendüberwachung statt. Diese setzt erst danach ein. Mit der Einstellung '100' ist die Trendüberwachung abschaltbar.

29

# **2. Alarm bei Maximumüberschreitung**

Es hat sich als störend erwiesen, bei jeder, auch geringfügigen, Maximumüberschreitung mit den vorhandenen Alarmierungsmethoden gewarnt zu werden.

Eine Maximum Überschreitung ist dann vorhanden, wenn die erlaubte Energiemenge pro Messperiode (Istwert = 100%) überschritten ist. Wenn der Zeitpunkt des Erreichens dieser 100% in den letzten Sekunden der Messperiode liegt (z.B. in den letzten 9 Sekunden der Messperiode: Sollwert > 99%) kann die Überschreitung nur geringfügig sein. Eine Alarmierung ist in diesem Fall vielleicht unerwünscht.

Mit Veränderung dieses Parameters kann das Gerät veranlasst werden, Alarme nur dann zu schalten, wenn der Zeitpunkt des Erreichens der 100%-Istmarke vor der gewünschten eingestellten Zeit der Messperiode liegt. Dieser Zeitpunkt ist in % einzutragen.

# **Beispiel: Max.-Üb bis 98% Soll**

Der Maximumwächter wird die Warnung nur bei einer Maximumüberschreitung in den ersten 882 Sekunden der Meßperiode schalten, in den letzten 18 Sekunden (2% von 900 Sekunden) nicht mehr.

Dieser Parameter steht bei älteren MC6+ Geräten bis zu dem Herstelldatum 01.05.2005 nicht zur Verfügung.

# **6.7 Geräte-Uhrzeit**

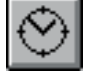

Nach Betätigung der Schaltfläche der Schaltfläche erscheint folgendes Fenster:

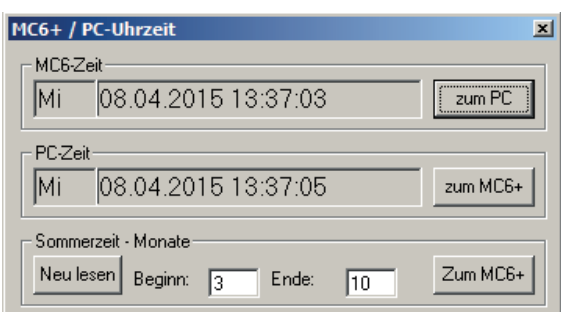

Es zeigt die aktuelle Geräte-Zeit und die PC-Zeit.

Mit der Schaltfläche 'zum PC' wird die PC-Zeit neu eingestellt – der PC erhält die Gerätezeit. Mit der Schaltfläche 'zum MC6+' erhalt der Maximumwächter MC6+USB die aktuelle PC-Zeit.

Zusätzlich zeigt dieses Fenster die Einstellungen der Sommer-/Winterzeit-Umstellung. Dazu sind die Monate der Umstellung vorgegeben. Der Maximumwächter MC6+USB ermittelt die Umschaltzeitpunkte nach der Regel: Letzter Sonntag des jeweiligen Monats, 02:00 Uhr (Winter  $\rightarrow$  Sommer) bzw. 03:00 Uhr (Sommer  $\rightarrow$ Winter).

Sollte eine Umstellung nicht mehr gewünscht sein, kann die Funktion durch die Vergabe gleicher Monate für Sommer /Winter und Winter /Sommer –Umstellung abgeschaltet werden.

Beim Vergrößern dieses Fensters erscheint zusätzlich der PIN-Code des Gerätes. Zur Auslesung bzw. Änderung des PIN-Codes wird ggf. das Passwort abgefragt.

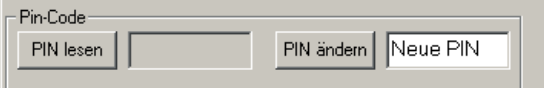

# 6.8 Protokoll-Funktionen, Schnittstelle, Geräte-Adresse

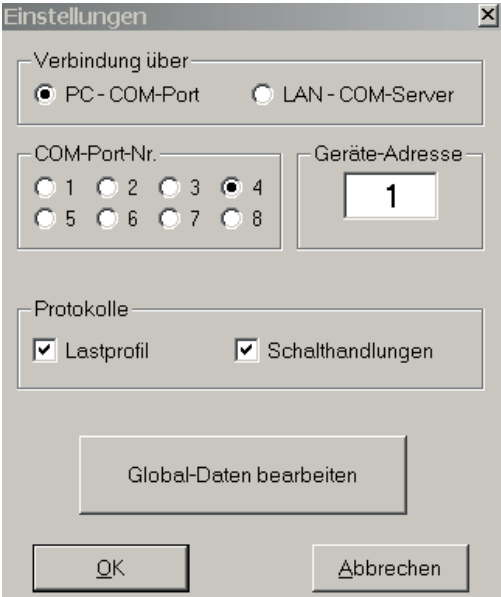

Das Menü 'Optionen – Einstellungen' öffnet ein Fenster, welches grundsätzliche Einstellungen vornimmt und sichert.

Zunächst ist zu wählen, ob die Verbindung des PC zum MC6+USB mit einer COM-Schnittstelle (USB / RS 232) oder mit dem LAN Netzwerk zum MC6-ETS aufzubauen ist.

Bei Verwendung der COM-Schnittstelle ist der am PC verwendete COM-Port auszuwählen. Bei Zugang über das LAN wird die IP-Adresse des COM-Servers und der Remote-Port (Standard 10001) eingetragen.

Die Geräte-Adresse enthält üblicherweise (ab Werk) den Wert 1. Sie kann ausschließlich am Gerät geändert werden (siehe Kapitel 3.6). Falls die im Gerät eingetragene Adresse mit dieser Einstellung nicht übereinstimmt, wird es zu keiner Datenübertragung kommen.

Weiter können die Protokolle 'Lastprofil' und 'Schalthandlungen' aktiviert werden.

Diese erzeugen in dem von WinMC angelegten Pfad '*Applikation***\Protokolle'** Dateien mit der Bezeichnung

**'Lastprofil\_MC6+\_1612.CSV'** bzw. **'Schalthandlungen\_MC6+\_161216.CSV'.** Die Dateiendung .CSV sorgt dafür, dass diese Dateien in MS-Excel® importiert werden können.

Dabei werden Lastprofildateien monatsweise gespeichert (z.B. 1612 für Dezember 2016) und Schalthandlungsdateien tageweise (z.B. 161216 für den 16. Dezember 2016).

Diese Protokolle können natürlich nur bei bestehender Verbindung des PC zum **MC6+USB**-Gerät und gestarteter **WinMC**+-Software erstellt werden.

# **6.9 Schaltungen mit dem WinMC-Schaltgerät**

Um am PC weitere von aktuellen Messwerten abhängige Schaltungen durchführen zu können, ist das WinMC-Schaltgerät nutzbar.

Dieses beinhaltet 2 Wechselrelais (belastbar bis 250 V, 1 A), welche von der RS232 Datenschnittstelle des PC geschaltet werden können.

Die Eingabe der Schaltbedingungen erfolgt in dem Reiter "Alarm-Schaltungen" des Fensters 'Globale Einstellungen', welches nach Betätigung des Buttons 'Global-Daten bearbeiten' erscheint.

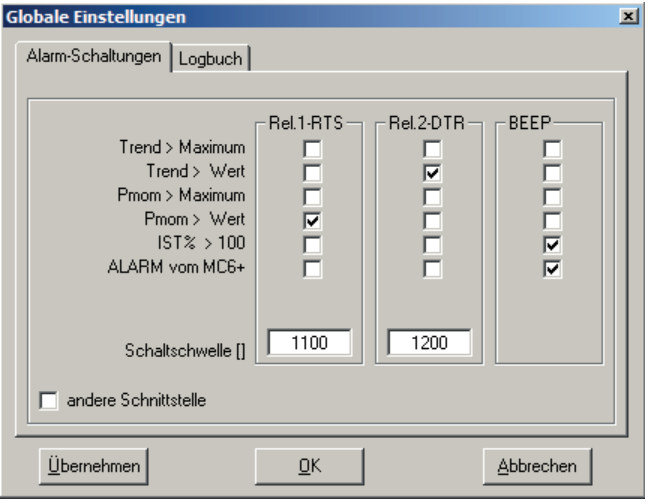

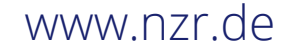

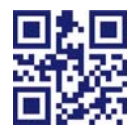

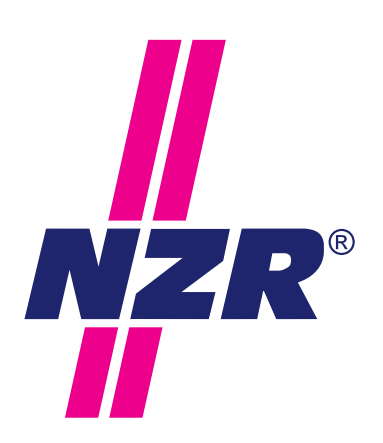

# **NZR UNTERNEHMENSGRUPPE**

# NZR Nordwestdeutsche Zählerrevision Ing. Aug. Knemeyer GmbH & Co. KG

# NZR Energiesysteme GmbH Individuelles Energie-Lastmanagement

# NZR Leasing GmbH & Co. KG

Hauseigene Leasinggesellschaft zur Finanzierung von NZR-Produkten

Heideweg 33 | 49196 Bad Laer Telefon +49 (0)5424 2928 - 0 Fax +49 (0)5424 2928 - 77<br>E-Mail info@nzr.de E-Mail info@nzr.de Internet www.nzr.de | www.nzr-energiesysteme.de

Staatlich anerkannte Prüfstelle für Messgeräte für Elektrizität ENI14, für Gas GNI14, für Wasser WNI14 und für Wärme KNI14.

Akkreditiertes DAkkS-Kalibrierlabor für Elektrizität, Gas, Wasser und Wärme.

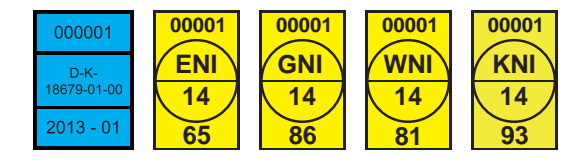

# KBH K. Biesinger GmbH

Neckarsteinacher Str. 74 69434 Hirschhorn am Neckar Telefon +49 (0)6272 922 - 0 Fax  $+49(0)6272$  922 - 100 E-Mail kbh@nzr.de

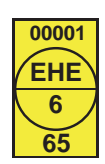

**00001**

**WHE 9**

**78**

Staatlich anerkannte Prüfstelle für Messgeräte für Elektrizität EHE6 und für Wasser WHE9.

# NZR Service GmbH

Dienstleistungen für Energieversorger

Neckarsteinacher Straße 74 69434 Hirschhorn am Neckar Telefon +49 (0)6272 922 - 200 Fax +49 (0)6272 922 - 100 E-Mail service@nzr.de

# NZR Messtechnik GmbH & Co. KG

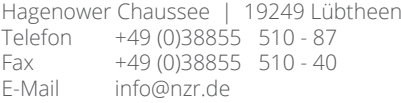

Staatlich anerkannte Prüfstelle für Messgeräte für Elektrizität ENO9.

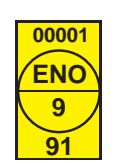

# NZR – Ihr Partner für Energiemessung